# **WDECN-TN**

# **DCC Zubehördecoder NMRA-kompatibel**

**Handbuch** 

© 2009 Gerard Clemens Ausgabe 11 2009 V2.3

# **Inhaltsverzeichnis**

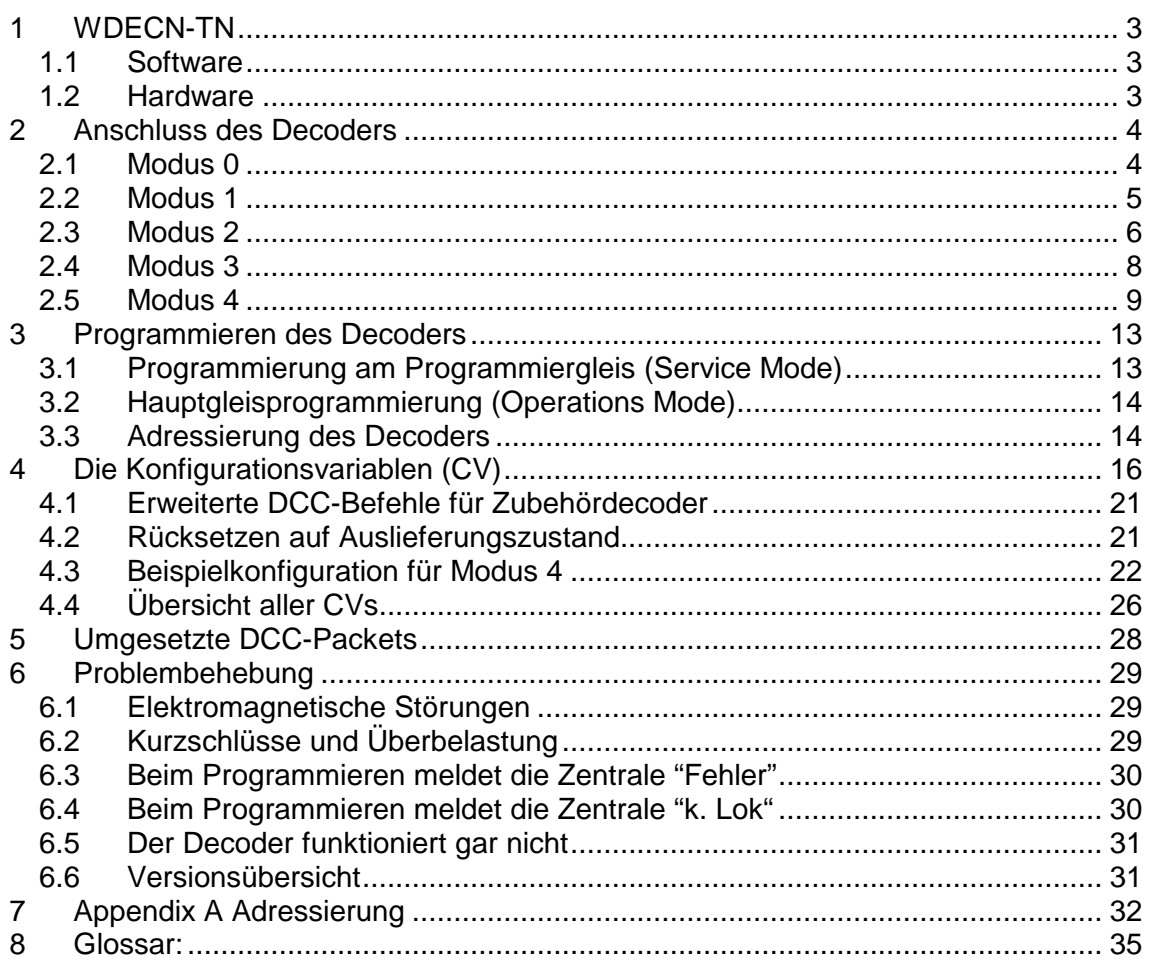

## **1 WDECN-TN**

Dieser Zubehördecoder basiert auf dem ATMEL Mikrocontroller ATTiny2313. Der Decoder hat 4 Ausgangspaare und versteht das von der NMRA<sup>1</sup> standardisierte digitale DCC<sup>2</sup> Format. Deswegen ist dieser Decoder mit DCC-Produkten und - Systemen von (u. a.) Arnold-Digital, Uhlenbrock, Lenz-Digital Plus, Roco-Digital, Fleischmann, Digitrax und Zimo kompatibel.

## **1.1 Software**

- $\bullet$  Der Decoder kann mittels CV<sup>3</sup>-Programmierung für verschiedene Betriebsarten konfiguriert werden. Alle CVs sind im Betrieb Programmierbar (POM<sup>4</sup>). Am Programmiergleis können alle CVs gelesen und geschrieben werden
- Einstellbare Schaltzeiten von 0,0065536 s bis 1,6777 s und **Dauerbetrieb**
- NMRA-kompatibel, versteht alle gängigen DCC-Telegramme für Zubehördecoder
- Blinken der Ausgänge, individuell für jeden Ausgang definierbar.
- Einstellbarer Blinktakt mit veränderlichem Tastverhältnis und Frequenz
- 5 Betriebsarten für Zubehörartikel wie elektromagnetische (Doppelspulen-) Antriebe, wie Weichen, Flügelsignale oder elektromagnetische Entkuppler oder auch für Zubehör mit Dauerfunktionen wie Tageslichtsignale und Beleuchtung
- Automatische Signalbeeinflussung durch das nächste Signal (Vorsignalfunktion eines Hauptsignals)
- Über CV aktivierbare Speicherfunktion zum Speichern des zuletzt angezeigten Signalbildes
- Bis zu 40 Signalbegriffe abrufbar
- Decoderadressierung von 1 bis 510 (2040 Weichen) oder Ausgangsadressierung von 1 bis 2046
- Ausgänge sind individuell invertierbar (z.B. Blinktakt / Gegentakt)
- Vorbildgetreues Ab- und Aufblenden der Signalbegriffe. Die Dauer wird mit Hilfe einer CV festgelegt.

### **1.2 Hardware**

- Preisgünstiger, hochleistungsfähiger ATMEL ATTINY2313 Mikroprozessor
- Einfache und robuste Hardware auf einer industriellen Platine mit 50 x 80 mm mit vier 3 mm Befestigungslöchern
- Ausgangsstrom 500 mA / Ausgang, Gesamtstrom ca.1 A
- Versorgung aus einem Modellbahntransformator oder über das DCC Gleissignal

## **2 Anschluss des Decoders**

An die Klemmen 1 und 2 der Klemmleiste K3 wird das DCC Gleissignal angeschlossen. Die Polarität des Signals spielt dabei keine Rolle. Falls vorhanden, wird an Klemmleiste K1 eine 14 – 18 V Wechselspannung aus einem Modellbahntrafos angelegt. Ist kein Modellbahntrafo verfügbar, kann auch das DCC-Signal auf die Klemmleiste K2 durchgeschliffen werden. Das hat jedoch zwei Nachteile. Der Decoder und die Verbraucher, die Weichenspulen oder gar die Beleuchtung werden aus einem DCC-Booster<sup>5</sup> mit relativ ,teurem' Digitalstrom versorgt. Strom, der nun nicht mehr zur Versorgung der Modellfahrzeuge zu Verfügung steht. Der verwendete Gleichrichter auf dem Decoder ist für das audiofrequente Digitalsignal weniger geeignet und kann das DCC Signal verformen. Auf der linken Klemme der Klemmleiste K1 wird die interne Masse des Decoders herausgeführt. Diese Klemme kann z.B. als Masseanschluss für das Lämpchen im Fleischmann Flügelsignal verwendet werden.

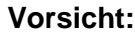

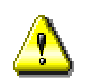

**Vorsicht:** Der Masseanschluss darf mit KEINEM anderen Signal oder Potenzial der Anlage verbunden werden. Er darf lediglich für Anwendungen verwendet werden, bei denen der am Decoder angeschlossene Verbraucher neben dem internen Plus auch die interne Masse benötigt. Der zusätzlich aufgenommene Strom darf nicht zur Überlastung des Decoders führen.

> Der Decoder kann sehr einfach für verschiedenste Anwendungen konfiguriert werden. Es gibt 5 verschiedene Modi, die nachfolgend beschrieben werden.

### **2.1 Modus 0**

Diese Betriebsart erlaubt es, die 8 Ausgänge des Decoders einzeln ein- und wieder auszuschalten. Im von der NMRA definierten Standard Telegramm für Zubehördecoder gibt ein Bit an, ob der Ausgang ein- oder ausgeschaltet werden soll. Nun haben die meisten Hersteller von DCC Digitalsystemen darauf verzichtet, das Telegramm zum Ausschalten der Ausgänge zu senden. Das genannte Bit ist also immer gesetzt. Man überlässt es damit dem Zubehördecoder, wann und ob die Ausgänge zurückgesetzt werden.

Deswegen ist Modus 0 nur bei einigen wenigen Zentralen direkt verwendbar. Da, wo z.B. eigene Stellwerkssoftware die Zubehördecoder über DCC Telegramme steuert, kann man den Decoder mit Hilfe beider Befehle äußerst universell einsetzen und mit ihm Weichen, Beleuchtung, aber auch komplexere Kombinationen oder gar Lichtsignale ansteuern.

Erforderliche Einstellungen:

CV 33 = 0 oder 128 bei Speicherung, CV 29 = 128, CV 3 – CV  $6 = 0.$ 

Die CV 46 für Blinken und CV 37 für Überblenden können selbstverständlich auch in dieser Betriebsart angewendet werden. Für besondere Anwendungen können auch die Zeitwerte in den CV 3 – CV 6 aktiviert werden. Entkuppler könnten in dieser Betriebsart unabhängig und zeitgesteuert gesteuert werden. Zwei benachbarte Ausgänge haben jedoch immer einen gemeinsamen Timer.

**Tipp:** Wenn man die IntelliBox über LocoNet Protokoll bedient, werden beide Telegramme, zum Ein- und zum Ausschalten der Decoderausgänge gesendet. Beim direkten Bedienen oder bei Bedienung über P50X Protokoll werden nur die Telegramme zum Einschalten der Ausgänge gesendet.

### **2.2 Modus 1**

Die 8 Ausgänge des Decoders sind in diesem Modus in 4 Ausgangspaaren unterteilt. Von jedem Paar kann immer nur ein Ausgang aktiv sein. Damit ist diese Betriebsart zum Schalten von Doppelspulenantrieben aber auch für 2-begriffige Lichtsignale geeignet. Zum Schalten von Weichen ist folgende Einstellung erforderlich:

 $CV 33 = 1$ ,  $CV 29$ ,  $Bit 6 = 0$  und  $CV 3 - CV 6 > 0$ 

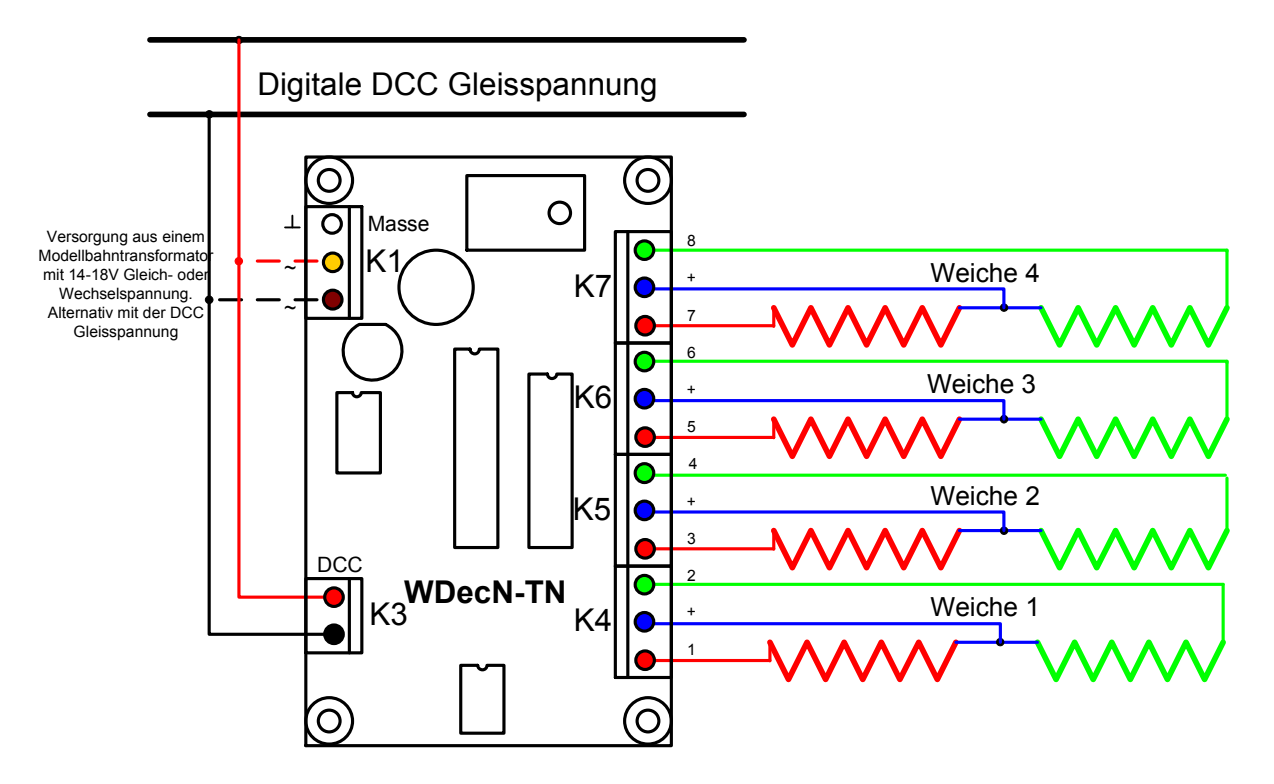

Abbildung 1 - Der Anschluss von 4 Doppelspulenantrieben

In Abbildung 1 wird der Anschluss von 4 Doppelspulen-Antrieben für Weichen oder Signale gezeigt. Jeder elektromagnetische Antrieb verfügt über 2 Spulen, die mittels 3 Adern an die Klemmen +, Rot und Grün angeschlossen werden. In den CV 3 – CV 6 wird die Impulsdauer für die Magnetspulen festgelegt. Hat der Spulenantrieb eine Endabschaltung, kann

auch die maximale Zeit (255 = 255 x 6,55 ms = 1,67 s) eingestellt werden.

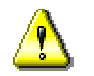

 **Achtung:** Hat eine der CV 3 bis 6 den Wert 0, dann wird der betreffende Ausgang mit Dauerstrom beaufschlagt. Die Magnetspule kann dabei verbrennen und dabei den Decoderausgang beschädigen. Wird dagegen die Zeitdauer der Impulse zu hoch angesetzt, ist durch die lange Einschaltdauer die Spule ebenfalls gefährdet.

Es besteht in beiden Fällen Feuergefahr!

Der Decoder kann in der gleichen Betriebsart auch als Signaldecoder für vier 2-begriffige (rot/grün) Lichtsignale genutzt werden. Die CV 3 – 6 müssen dazu zu 0 gesetzt werden. Natürlich kann jedes Ausgangspaar in Modus 1 für einen anderen Zweck verwendet werden. Mit dem Ausgangspaar auf der Klemmleiste K4 bedienen Sie z.B. eine Weiche, mit dem Ausgangspaar auf K5 betreiben Sie ein Flügelsignal und mit dem Paar an der Leiste K6 zwei Entkuppler. Das letzte Paar könnten Sie noch für ein Tageslichtsignal mit 2 Zuständen verwenden. Auch in Modus 1 können Sie Eigenschaften wie Dimmen, Blinken oder Invertieren verwenden. Siehe CV37, CV46 und CV 48 für Details.

## **2.3 Modus 2**

Die Ausgänge des Decoders werden in dieser Betriebsart in 2 Gruppen zu 3 Ausgängen und einer Gruppe mit 2 Ausgängen aufgeteilt. An den beiden Gruppen mit 3 Ausgängen können 3 begriffige Signale angeschlossen werden. Im einfachsten Falle hat das Signal 3 Leuchten, (rot, grün, orange) die 1:1 mit den 3 Ausgängen verbunden werden. Von den 3 Ausgängen ist immer nur einer eingeschaltet; es leuchtet also immer nur eine Lampe pro Gruppe.

Sind die Signale komplexer, d.h., wird für die Anzeige eines Begriffes mehr als eine Leuchte benutzt, so müssen die Begriffe über Dioden<sup>6</sup> kodiert werden. Im Anschlussbeispiel der Abbildung 2 ist ein Vorsignal der DB dargestellt, das mit 4 Leuchten 3 Begriffe (Vr0, Vr1 und Vr2) anzeigen kann.

Es ist zu beachten, dass der Decoder nach Masse (interne Masse des Decoders) schaltet und die Signale mit der + Spannung, die an den blau gezeichneten Klemmen liegt, versorgt werden. Die Dioden sind entsprechend zu polen. Als Diode ist der sehr preisgünstige Typ 1N4148 bis 200 mA Ausgangsstrom sehr geeignet. Bei Signalen mit LED<sup>7</sup> als Leuchtmittel sind entsprechend der Abbildung 2 Vorwiderstände vorzusehen. Die Lage der Vorwiderstände, vor oder hinter der Leuchtdiode, spielt für die Funktion keine Rolle

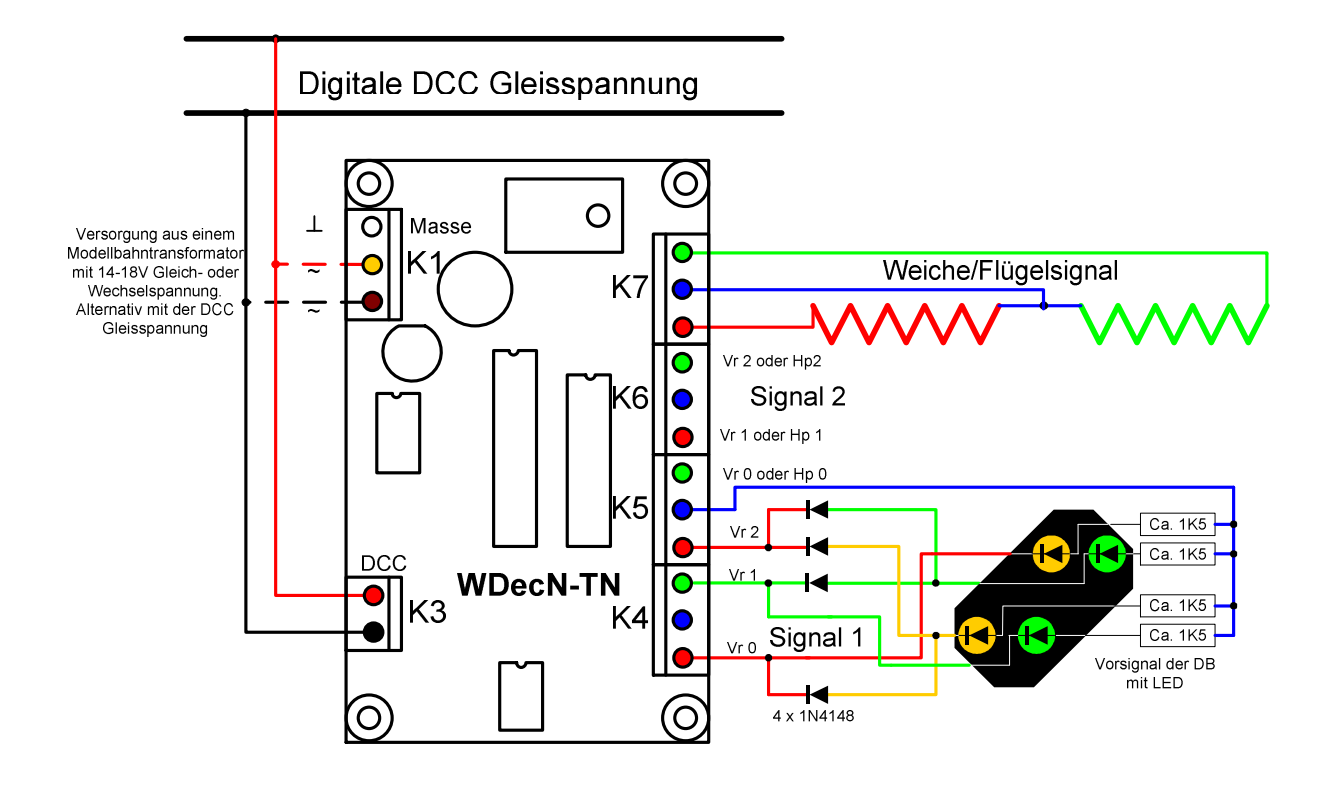

Abbildung 2 - Der Anschluss von 2 3-begriffigen Signalen und einem Doppelspulenantrieb

Für die Applikation in der Abbildung 2 sind folgende Einstellungen erforderlich:

 $(CV 33 = 2, CV 29, Bit6 = 0, CV 3 = 0, CV 4 = 0, CV 5 = 0, CV$  $6 > 0$ 

An den Ausgängen rot und grün der Klemmleiste K7 können Sie entweder ein 2-begriffiges Lichtsignal, ein Doppelspulen Magnetartikel wie Weiche oder Flügelsignal oder auch zwei elektromagnetische Entkuppler anschließen. Entsprechend sind die Zeiten der Konfigurationsvariable CV 6 anzupassen:

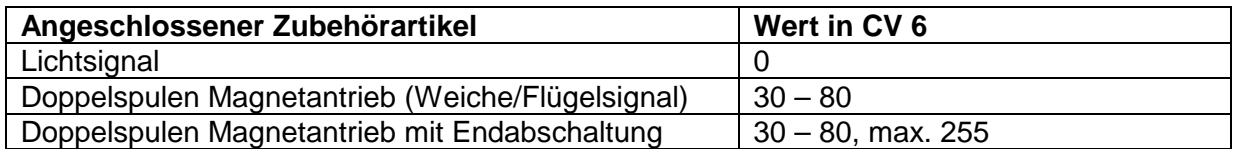

Tabelle 1 - Werte in CV 6 in Abhängigkeit des Verbrauchers

Ein Konfigurationsbeispiel für ein schweizer Zwergsignal finden Sie im Internet unter http://mobatron.de/documents/zwergsignal.pdf.

## **2.4 Modus 3**

 $(CV 33 = 3, CV 29, Bit6 = 0, CV 3 = 0, CV 4 = 0, CV 5 = 0, CV$  $6 = 0$ 

Die Ausgänge des Decoders werden in dieser Betriebsart in 2 Gruppen zu 4 Ausgängen aufgeteilt. An diesen beiden Gruppen können zwei 4-begriffige Signale angeschlossen werden. Im einfachsten Falle hat das Signal 4 Leuchten (z.B. rot, grün, orange und weiß) die 1:1 mit den 4 Ausgängen verbunden werden. Es kann pro Gruppe immer nur eine Lampe leuchten. Sind die Signale komplexer, d.h., wird für die Anzeige eines Begriffes mehr als eine Leuchte benutzt, so müssen die für mehr als einen Begriff genutzten LED über eine Diodenmatrix kodiert werden. Im Anschlussbeispiel der Abbildung 3 ist ein Ausfahrsignal der DB dargestellt, das mit 6 Leuchten 4 Begriffe (Hp0, Hp1, Hp2 und Sh1) anzeigen kann.

Es ist zu beachten, dass der Decoder nach Masse (interne Masse des Decoders) schaltet und die Signale über die blau gezeichneten Klemmen mit der + Spannung versorgt werden. Die Dioden sind entsprechend zu polen. Als Diode ist der sehr preisgünstige Typ 1N4148 bis 200 mA Ausgangsstrom sehr geeignet. Bei Signalen mit LED als Leuchtmittel sind entsprechend der Abbildung 3 Vorwiderstände vorzusehen. Ob sich diese Vorwiderstände vor oder hinter den Leuchtdioden befinden, ist für die Funktion nicht wichtig.

Modus 3 kann natürlich auch mit Blinken, Dimmen und Invertieren kombiniert werden.

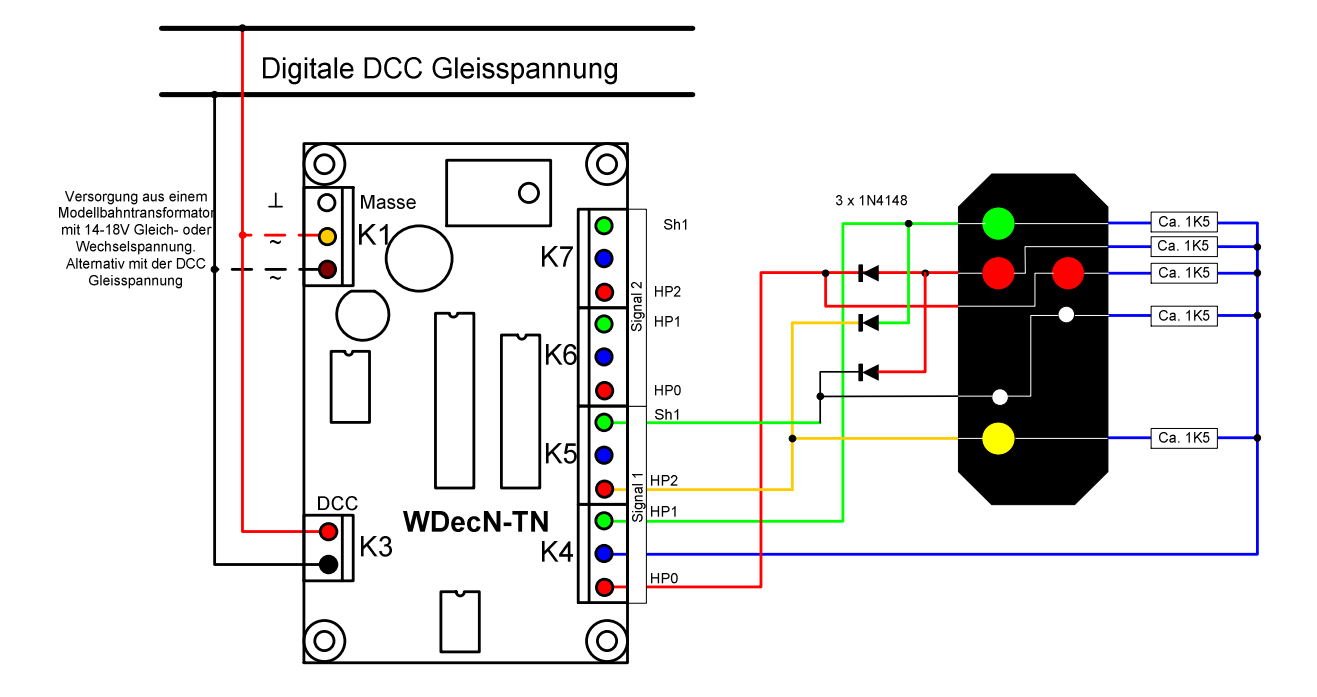

Abbildung 3 - Der Anschluss von 2 4-begriffigen Signalen

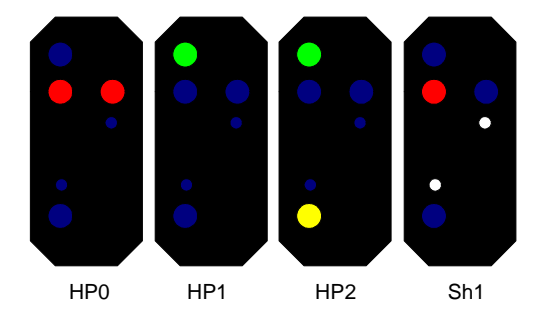

Abbildung 4 - Die Begriffe Hp0, Hp1, Hp2 und Sh1 angesteuert von einer Decoderhälfte

## **2.5 Modus 4**

 $(CV 33 = 4, CV 29, Bit6 = 0, CV 3 = 0, CV 4 = 0, CV 5 = 0, CV$  $6 = 0$ 

In Modus 4 können Sie den Ausgangsstatus der 8 Decoderausgänge beliebig definieren. Deswegen ist dieser Modus ideal geeignet für die Ansteuerung von komplexeren Lichtsignalen. Es gibt keine gegenseitige Abhängigkeiten oder Gruppen von Ausgängen wie in den Modi 1 – 3. Zusätzlich können Sie festlegen, welche Ausgänge in welchen Signalbildern blinken sollen.

 **1 Decoderadresse** Das Prinzip von Modus 4 ist die Auswahl von Signalbildern aus einer Tabelle. Durch Auswertung der 8 möglichen Standard DCC Befehle für diesen Decoder wird ein Tabellenindex im Bereich von 0 – 7 generiert. Mit diesem Index wählt der WDecN-TN das anzuzeigende Signalbild aus einer Tabelle, die 40 Signalbilder enthält. Jedes Signalbild besteht aus einem Bitmuster, das die für das Signalbild aktiven Ausgänge enthält (Abbildung 5 "Ausgabemaske") und einem Bitmuster, das die Blinkattribute für diese aktiven Ausgänge enthält (Abbildung 5 "Blinkmaske"). Ein Signalbild belegt 2 aufeinander folgenden CVs. Der Bereich der 40 Signalbilder geht von CV 49 bis CV 128. Bei der Grundeinstellung des Decoders in Mode 4 werden nur die ersten 8 Signalbilder verwendet (CV 49 – CV 64). Hierfür wird nur eine Decoderadresse verwendet. CV 47 bleibt auf 0

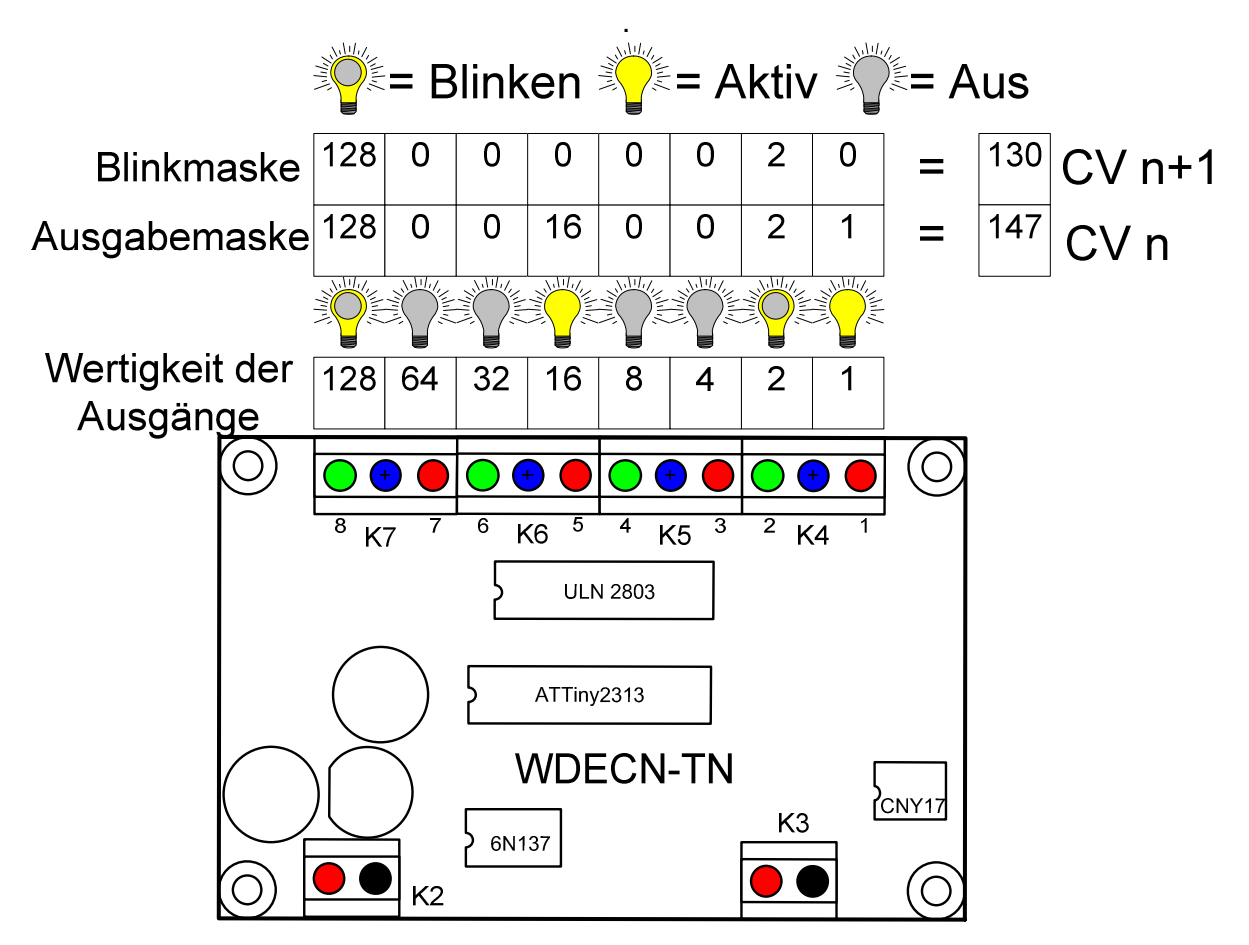

Abbildung 5 – Zusammenhang zwischen Ausgängen und Definition von Signalbildern

So kann der WDecN-TN in Modus 4 ganz komfortabel zum Steuern von beliebigen Signalen mit bis zu 8 Signalbildern verwendet werden. Die Abbildung 6 zeigt den Anschluss eines DR Hl Signals mit Vorsignalschild und Lichtbalken an den WDecN-TN. Es können bis zu 8 Lämpchen oder LED (über Widerstände) direkt angeschlossen werden. Falls Ihre Applikation mehr als 8 Lämpchen oder LED erfordert, können Sie die zusätzlichen Lampen eventuell auch wieder über Dioden ansteuern. Auf der MoBaTron.de Webseite ist ein Beispiel eines DB Hauptausfahrsignals mit Vorsignal veröffentlicht, bei dem 9 LED verwendet werden

(http://mobatron.de/documents/signaldecoder.pdf).

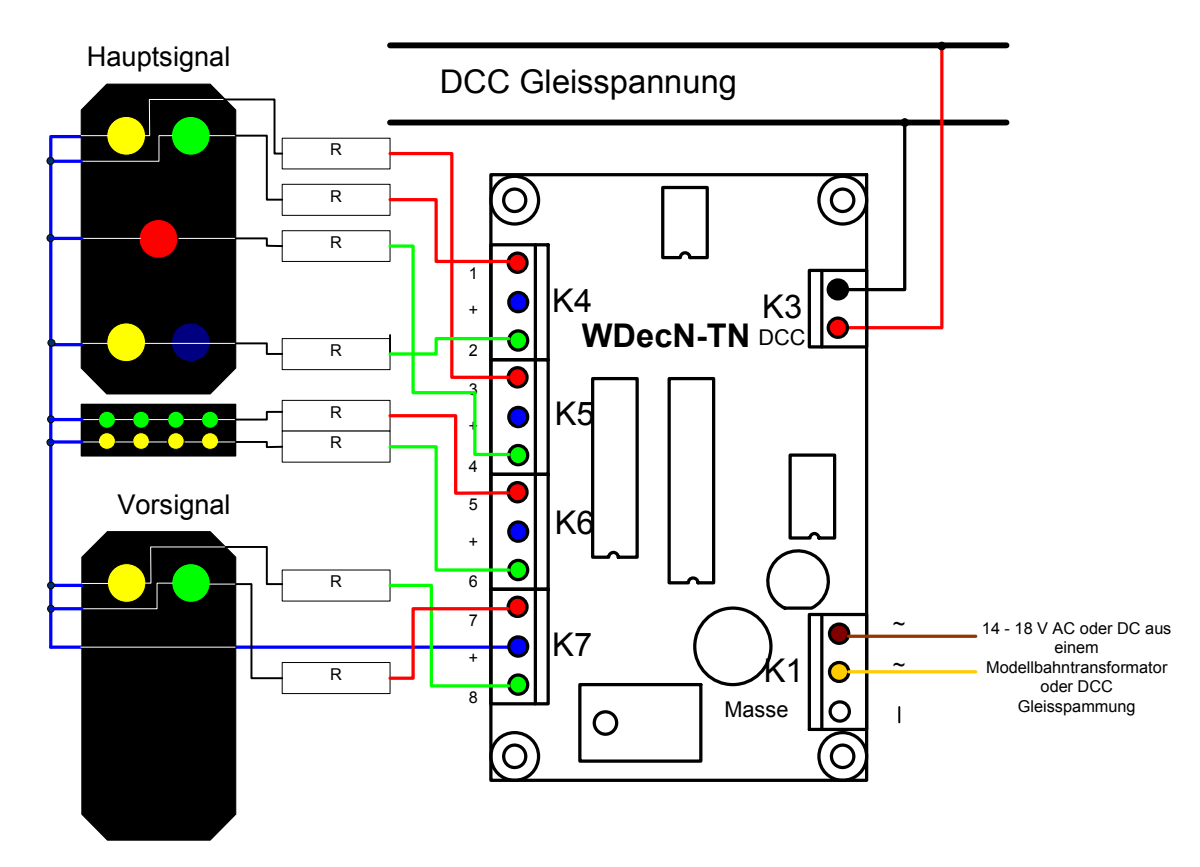

Abbildung 6 - Der Anschluss einer Signalkombination in Modus 4

 **2 Decoderadressen** Viele Signale können jedoch mehr als 8 Begriffe anzeigen. Durch Verwendung einer zweiten Decoderadresse kann nun der WDecN-TN die Anzahl der Signalbegriffe auf theoretische 8 x 8 = 64 Begriffe erweitern. Aufgrund des begrenzten Speichers stehen tatsächlich leider nur 40 Begriffe zur Verfügung. Die zweite Decoderadresse wird in CV 47 eingetragen und besteht nur aus dem LSB-Anteil, wie er auch in CV1 eingetragen würde. Der MSB-Anteil für beide Decoderadressen gemeinsam und ist in CV 9 bereits hinterlegt. Die Zweitadresse darf eine reine "virtuelle" Adresse sein, darf

aber auch die Adresse eines bereits existierenden reellen Decoders für ein Signal oder eine Gruppe von Weichen sein. Im letzten Fall lässt sich eine automatische Beeinflussung des Signals durch den Status des Decoders mit der Zweitadresse konfigurieren. Der angezeigte Begriff enthält, wie z.B. bei den Hl Signalen, einen Hinweis über den Status des nächsten Signals. D.h., dass ein solches Hauptsignal auch gleichzeitig Vorsignalfunktion für das nächste Signal hat. Es kann aber auch sein, dass ein Signalbegriff von der Lage einer Weiche abhängig gemacht werden soll.

Um den WDecN-TN absolut flexibel verwenden zu können, wird über die Zweitadresse einen Zeiger aus 8 verfügbaren Zeigern ausgewählt. Jeder Zeiger kann auf jedes beliebige Signalbild in der Tabelle (0 – 39) zeigen. Sie legen diese Indices in CV 38 – CV 45 fest. Auf den Inhalt des Zeigers, der von 0 – 39 gehen kann, wird der vom Decoder unter der Erstadresse decodierte Index aufaddiert. Wenn Sie keine Zweitadresse benötigen, lassen Sie CV47 auf 0. Dann wird immer CV38 als Zeiger verwendet und werden die ersten 8 Signalbilder angezeigt. Wenn Sie

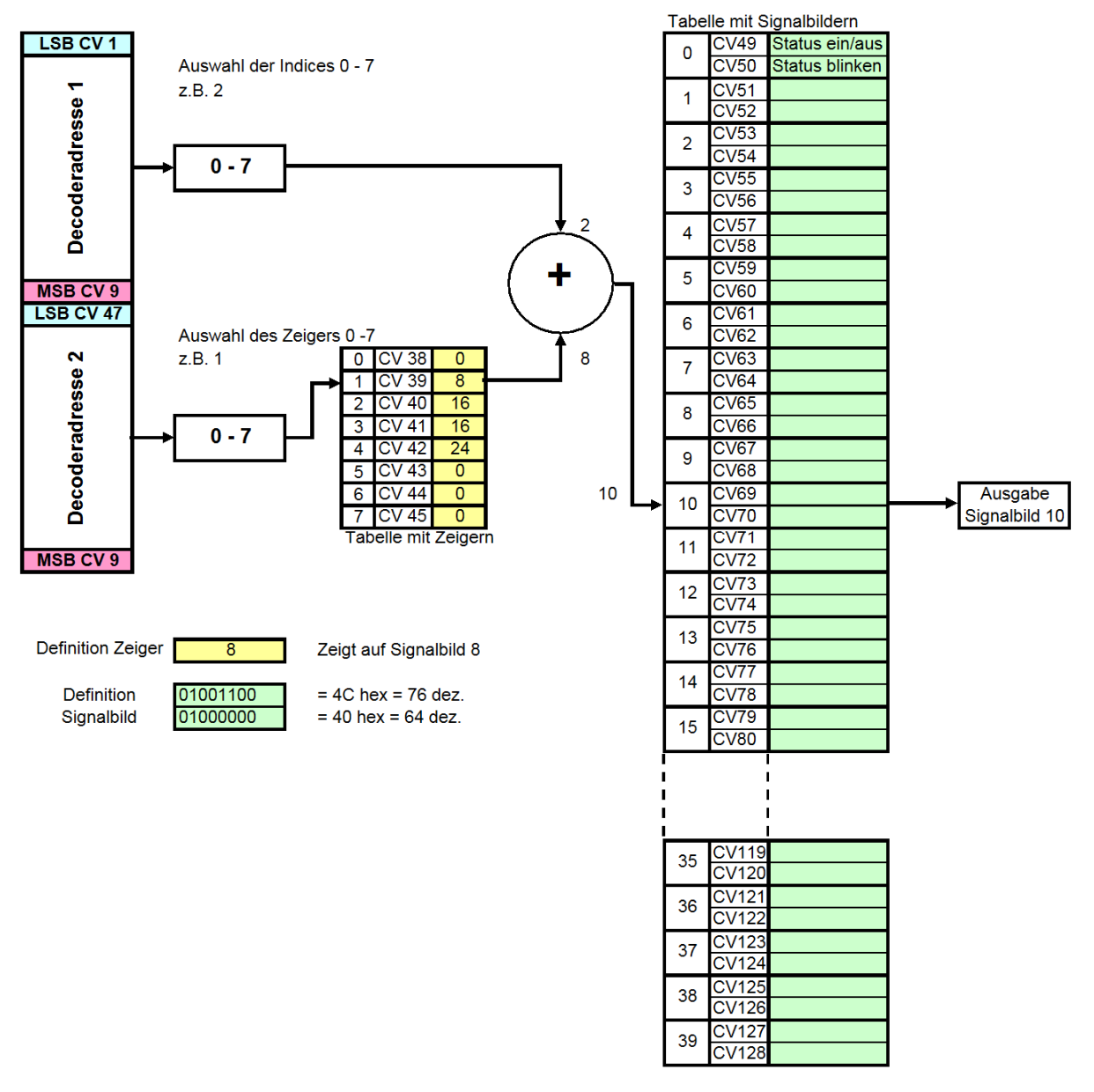

CV 38 mit POM überschreiben stehen auch ohne Zweitadresse alle 40 Signalbilder zur Verfügung. Nachfolgende Abbildung 7 verdeutlicht das Prinzip:

Abbildung 7 – Die Auswahl von Signalbildern mit 2 Adressen in Modus 4

Im Kapitel 4.3 weiter hinten in diesem Handbuch sind die anzuzeigenden Begriffe für Status 2 und 3 des nächsten Signals gleich. Demnach wird der Index 8 in CV 39 und in CV 40 verwendet. In diesem Beispiel werden nicht verwendete Begriffe auf "Halt" konfiguriert, um im Fehlerfalle immer Rot/Halt anzuzeigen.

## **3 Programmieren des Decoders**

Der NMRA-kompatible Decoder wird über so genannte "Configuration Variables" (CV) programmiert. Diese Konfigurationsvariablen sind nullspannungsfest im E²Prom Speicher des Decoders abgelegt. Die Standards ("RP" = "Recommended Practices") der NMRA (National Model Railroad Association) sehen eine bestimmte feste Anordnung der CVs vor. Jeder Hersteller von Zubehördecodern für das DCC-Gleisformat hat aber auch Freiräume, in denen er die besonderen Eigenschaften seines Decoders definieren kann.

Für Zubehördecoder (eng. Accessory<sup>8</sup> Decoder) sind CVs mit den Nummern 1 und aufwärts vorgesehen. Die CV 1 enthält z.B. die 6 niederwertigen Bits der Decoderadresse oder die 8 niederwertigen Bits der Ausgangsadresse. Die Tabelle 8 auf der Seite 26 zeigt alle CVs. Ursprünglich hatte die NMRA für Zubehördecoder die CVs mit den Nummern 513 bis 1024 reserviert. Da viele Zentralen nicht die NMRA Normen erfüllten und deswegen die CV Adressen oberhalb von 100 oder 128 gar nicht ansprechen konnten, ist bereits ab Version 1.2 der Firmware des WDecN-TN auch die Programmierung der CV 1 bis CV 128 statt CV 513 bis CV 640 erlaubt.

Im Auslieferungszustand hat der Decoder die Adresse 1. Unabhängig davon, wie die übrigen CVs eingestellt sind, und ob der Decoder als Decoder oder als Ausgang adressiert wird, nimmt er alle an die Adresse 1 gesendeten Befehle entgegen.

### **3.1 Programmierung am Programmiergleis (Service Mode)**

Der Decoder wird mit seinem DCC-Eingang (Klemmleiste K3) an den Programmiergleisausgang der DCC-Zentrale angeschlossen. An Klemmleiste K1 an den ~ Klemmen legen Sie bitte eine Wechsel- oder Gleichspannung von 14 – 18V an. Befolgen Sie beim Programmieren der CV die Bedienungsanleitung Ihrer Zentrale. Sie dürfen anstelle der CVs 1 – 128 auch die CV 513 bis 640 ansprechen.

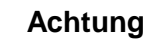

**Achtung:** Aufgrund des Hardwarekonzeptes wird der Decoder beim Programmieren am Programmiergleis extern mit Spannung versorgt. D.h., an den Klemmen "~" der Klemmleiste K1 wird eine Gleich- oder Wechselspannung von 14 – 18 V aus einem Modellbahntrafo angelegt. Falls kein solcher Trafo vorhanden ist, kann auch die DCC Spannung verwendet werden. Bei Problemen schauen Sie bitte in Kapitel 6 auf Seite 29 nach.

> Der Decoder "versteht" die Standard CV-bezogenen Befehle für die Programmierung am Programmiergleis, wie CV byteweise lesen und schreiben, und CV bitweise lesen und schreiben.

Diese Betriebsart der Programmierung wird non der NMRA als "Direct Mode<sup>9</sup>" bezeichnet. Auch nicht benutzte CV können gelesen und geschrieben werden. Einige CVs sind als "Nur Lesen" markiert und können deswegen nicht beschrieben werden.

Beim Programmieren am Programmiergleisausgang ihrer Zentrale bestätigt der Decoder jeden Programmiervorgang mit einem Impuls. Ihre Zentrale wertet diese Impulse aus und zeigt Ihnen an, ob der Vorgang erfolgreich war, bzw. berechnet aus den empfangenen Impulsen den gelesenen CV Wert. Wenn die Zentrale eine Antwort vom Decoder erwartet, diese aber ausbleibt, meldet sie einen Fehler.

### **3.2 Hauptgleisprogrammierung (Operations Mode)**

Auch wenn der fertig programmierte Decoder später im Betrieb ist und seine DCC-Kommandos über die Gleisspannung erhält, kann die Programmierung jederzeit verändert werden. Ihre Zentrale muss natürlich "POM<sup>4</sup>" beherrschen. Beachten Sie aber, dass POM für Zubehördecoder nicht mit POM für Fahrzeugdecoder identisch ist. So beherrscht die IntelliBox in der Version 1.5 schon POM für Fahrzeugdecoder, nicht aber für Zubehördecoder (zumindest nicht per Menü). Das fast baugleiche Twin-Center von Fleischmann erlaubt jedoch sehr wohl POM für Zubehördecoder.

Bei POM wird der Decoder über seine Decoder- bzw. Ausgangsadresse angesprochen.

Bei der Hauptgleisprogrammierung des Decoders erfolgt keine Bestätigung in Form von Impulsen durch den Decoder. Das bedeutet, dass Sie die CV-Werte von Decodern am Hauptgleis nicht auslesen können.

### **3.3 Adressierung des Decoders**

 **Decoderadressierung** Mit einem herkömmlichen, nach dem NMRA Standard gebauten Zubehördecoder können im Normalfalle bis zu 4 Magnetartikel mit Doppelspulen geschaltet werden (oder 4 Paar Dauerausgänge für Lichtsignale oder Motorweichen). Ein solcher Decoder wird über eine so genannte **Decoderadresse** programmiert und die Telegramme an diese Decoderadresse enthalten eine Information darüber, welches von den 4 Ausgangspaaren angesprochen wird. Insgesamt sind 510 Decoder zu je 4 Zubehörartikel zu je 2 Spulen erlaubt. Für die Adressierung reichen also 9 Bit Adressen. (Der Decoder mit der Adresse 0 wird nicht verwendet und die Decoderadresse 511 ist für "Broadcast<sup>10</sup>" Befehle reserviert – Befehle die von allen Decodern ausgeführt werden). Insgesamt können mit dieser Adressierungsart also 2040 Weichen geschaltet werden.

> Die 9 Bit Adresse wird in CV 1 (6 Bit/LSB) und CV 9 (3 Bit/MSB) abgelegt. In CV 29 Bit 6 wird mit einer "0" diese Adressierungsart definiert.

Beim Zerlegen der Decoderadresse in ein 6-Bit Anteil für CV 1 und ein 3-Bit Anteil für CV 9 kann das Excel Tool der Webseite verwendet werden (http://mobatron.de/documents/adrcalc.xls). Alternativ schauen Sie in den Tabellen 10, 11 und 12 ab Seite 32 nach.

 **Ausgangsadressierung** Für besondere Zubehörartikel, wie z.B. Signale mit mehreren Begriffen, Servodecoder mit vielen Positionen, oder Decoder die nur eine einzelne Weiche bedienen, hat die NMRA die so genannte **Ausgangsadressierung** vorgesehen. Der Decoder kann dabei so viele Ausgänge haben, wie das zu steuernde Signal Lampen in seinem Schirm hat. Ein Servodecoder hat überhaupt keine Ausgänge im klassischen Sinne, sondern nur einen Impulsausgang.

Ein derart konfigurierter Decoder belegt auch nur eine statt 4 Weichenadressen und kann seinen Zubehörartikel komplett über diese eine Weichenadresse Steuern.

Leider wird die Ausgangsadressierung noch nicht von allen gängigen Zentralen unterstützt.

Besonders in Verbindung mit den erweiterten Befehlen für Zubehördecoder nach NMRA ergibt die Ausgangsadressierung eine Vielzahl an weiteren Möglichkeiten. So kann man z.B. ein Signal den erweiterten Befehl ansprechen und einen bestimmten Signalbegriff (NMRA: "Aspect<sup>" 11</sup>) aus 32 Begriffen auswählen. Dies setzt natürlich voraus, dass die Zentrale die erweiterten Befehle auch unterstützt. Wahrscheinlich werden die PCbasierten DCC-Steuerungen die ersten sein, die dieses Verfahren unterstützen.

Da es nach NMRA bei DCC Ausgangsadressierung 2046 mögliche Zubehörartikel wie Weichen, Signale, usw. gibt, ist für die Adressierung eine 11-Bit Adresse erforderlich, die in die CV 1 (die 8 niederwertigen Bit der Ausgangsadresse) und CV 9 (die restlichen 3 höherwertigen Bit der Ausgangsadresse) programmiert werden.

Dass der Decoder die 11-Bit Ausgangsadressierung auswerten soll, wird ihm in CV 29, Bit 6 mit einer "1" mitgeteilt. Auch bei der Ausgangsadressierung wird die Adresse 0 nicht verwendet und die Ausgangsadresse 2047 ist wiederum für Broadcasts reserviert.

# **4 Die Konfigurationsvariablen (CV<sup>3</sup> )**

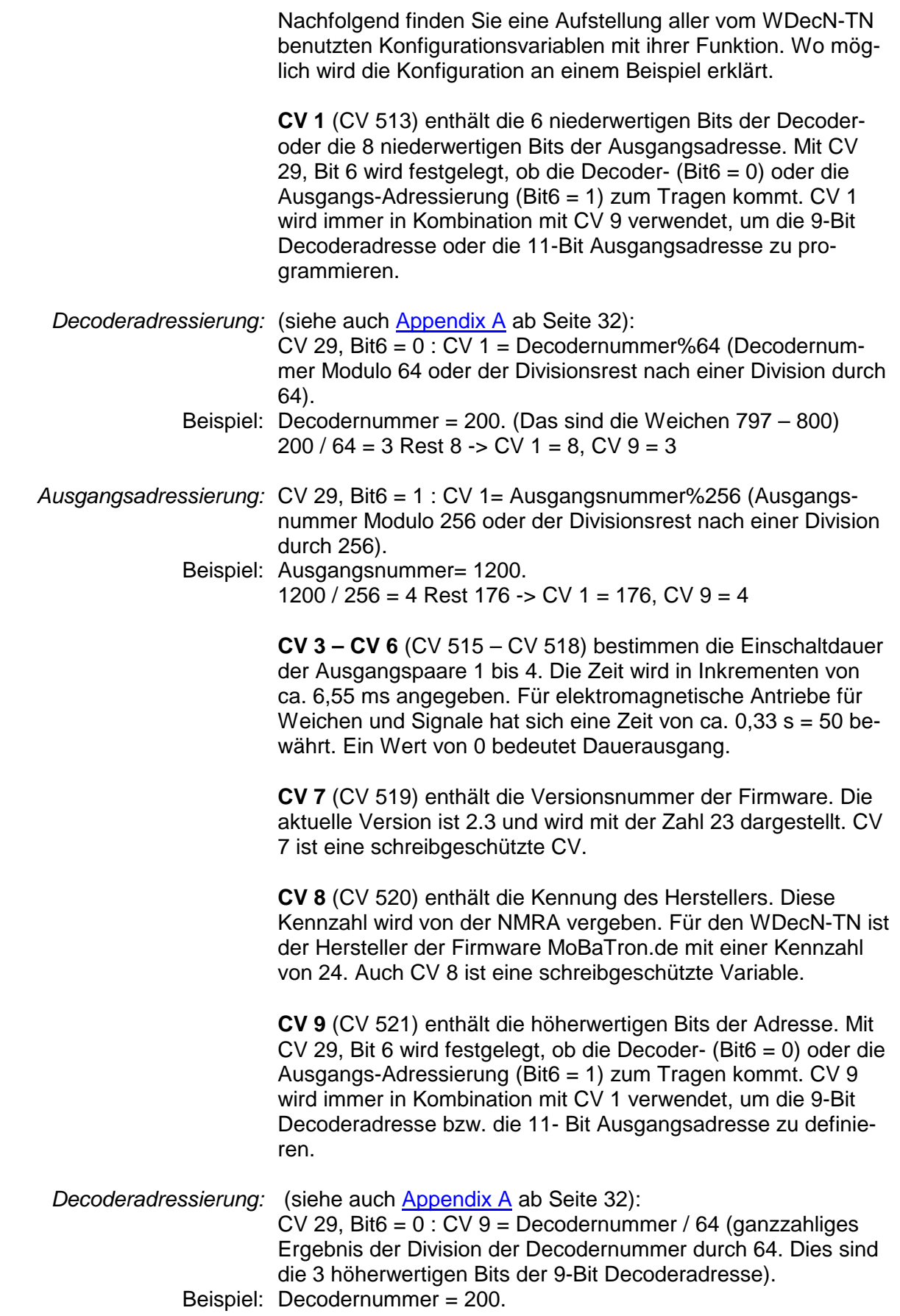

#### $200 / 64 = 3$  Rest  $8 \rightarrow CV 9 = 3$ , CV  $1 = 8$

 Ausgangsadressierung: CV 29, Bit6 = 1 : CV 9 = Ausgangsnummer / 256 (ganzzahliges Ergebnis der Division der Ausgangsnummer durch 256).

Beispiel: Ausgangsnummer = 1200.

1200 / 256 = 4 Rest 176 -> CV 9 = 4, CV 1 = 176

**CV 29** (CV 541) Konfiguration des Decoders. In dieser Variablen haben die einzelnen Bits eine Bedeutung. Die Eigenschaften können bei Bedarf auch Bitweise geändert werden. Die Bits haben folgende Bedeutung:

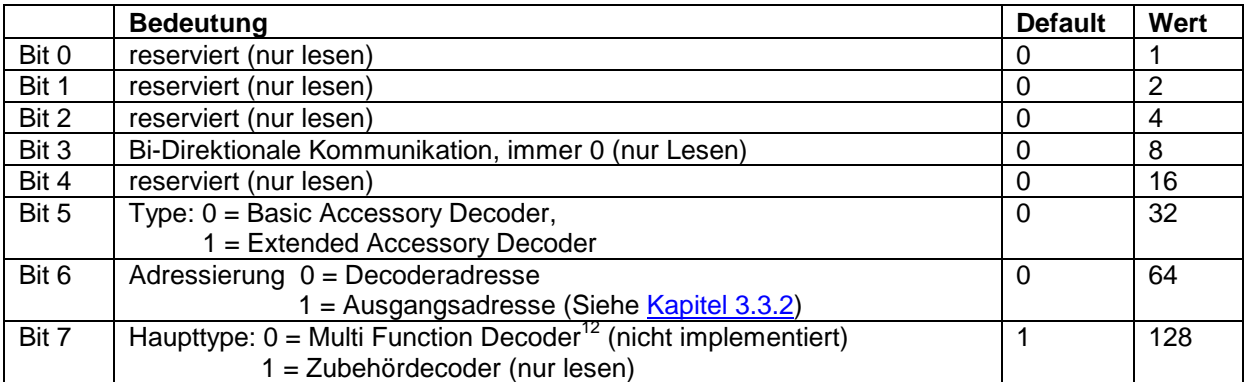

Tabelle 2 Eigenschaften der CV 29

**CV 33** (CV 545) enthält den Betriebsmodus für den Decoder, wenn er als "Basic Accessory Decoder" mit Decoderadressierung konfiguriert ist (CV 29, Bit  $5 = 0$  und CV 29, Bit  $6 = 0$ ). Die meisten aktuellen Zentralen können den Decoder nur in dieser Betriebsart ansprechen.

| Wert           | <b>Funktion</b>                                                                                                    |
|----------------|----------------------------------------------------------------------------------------------------|
| $\Omega$       | Modus 0. Auswertung des Status Bit im Standard Telegramm für Zubehördecoder. Damit                                                                                                    |
|                | lässt sich jeder Ausgang einzeln ein- oder ausschalten. Diese Betriebsart ist nicht mit allen                                                                                          |
|                | Zentralen kompatibel, weil die meisten das Telegramm zum Ausschalten nicht senden.                                                                                                    |
| $\mathbf{1}$   | Modus 1. Ansteuern von 4 Ausgangspaaren. Die Impulszeit dieser 4 Paare wird in CV 3 - CV                                                                                               |
|                | 6 definiert. Das ist die normale Weichenfunktion. Ist die Impulszeit in CV 3 - CV 6 gleich 0,                                                                                          |
|                | dann ergibt sich eine Dauerfunktion der Ausgänge und kann der Decoder für 2-begriffige                                                                                                 |
|                | Lichtsignale, Beleuchtung und/oder Motorweichen (Relais erforderlich) genutzt werden.                                                                                                  |
| 2              | Modus 2. Steuerung von zwei 3-begriffigen Lichtsignalen und 1 Ausgangspaar.                                                                                                    |
|                | Die CV 3, CV 4 und CV 5 müssen 0 sein. CV 6 bestimmt das Verhalten des letzten Aus-                                                                                                    |
|                | gangspaares (Dauer/Impuls)                                                                                                    |
| $\overline{3}$ | Mode 3. Steuerung von zwei 4-begriffigen Lichtsignalen. Die CV 3 - CV 6 müssen 0 sein.                                                                                                 |
| 4              | Mode 4. Der Decoder bietet in dieser Betriebsart 8 unabhängige Ausgänge. Er kann in die-                                                                                               |
|                | sem Modus zum Steuern eines Lichtsignals oder Kombinationssignals mit bis zu 8, 32 oder                                                                                                |
|                | 40 Signalbegriffen verwendet werden. Die CV 3 – CV 6 müssen 0 sein. Die erforderlichen                                                                                                 |
|                | Signalbilder werden in den CV 49 bis CV 128 hinterlegt. Bei Bedarf kann jeder Signalbegriff                                                                                            |
|                | im Betrieb mittels Hauptgleisprogrammierung angepasst werden. Jeder Signalbegriff besteht                                                                                              |
|                | aus einer Maske, die bestimmt, welche Ausgänge an sind und eine zweite Maske, die be-                                                                                                  |
|                | stimmt, welche Ausgänge blinken. Die Signalbegriffe werden in Gruppen aufgeteilt. Mittels<br>einer zweiten Decoderadresse (CV 47) kann eine Gruppe von Signalbildern aktiviert werden. |
|                | Damit können Sie eine Anhängigkeit zwischen einem Signal und die darauf folgende Weiche                                                                                                |
|                | oder Signal bestimmen. Die Möglichkeiten sind hier schier unbegrenzt!                                                                                                    |
| 128            | Wie Modus 0, jedoch mit Speicherung des letzten Ausgangszustands.                                                                                                    |
| 129            | Wie Modus 1, jedoch mit Speicherung der letzten Signalbegriffe (Speicherfunktion, die zuletzt                                                                                          |
|                | gespeicherte Signalbegriffe werden beim Wiedereinschalten aktiv. Für Weichen nicht sinn-                                                                                               |
|                | voll!)                                                                                                    |
| 130            | Wie Modus 2, jedoch mit Speicherung der letzten Signalbegriffe                                                                                                    |
| 131            | Wie Modus 3, jedoch mit Speicherung der letzten Signalbegriffe                                                                                                    |
| 132            | Wie Modus 4, jedoch mit Speicherung des zuletzt angezeigten Signalbegriffs                                                                                                    |

Tabelle 3 - Eigenschaften der CV 33

**CV 34** (CV 546) Bestimmt die Frequenz des internen Blinktaktgenerators. Die Periodendauer wird als Vielfaches einer Zeiteinheit von ca. 6,55 ms eingetragen. Bei 2 Hz (500 ms) trägt man also 500/6,55 = 76 ein. Die Grundeinstellung ist 100 (ca. 1,5 Hz)

**CV 35** (CV 547) Bestimmt das Tastverhältnis des Blinksignals. Der Parameter muss immer kleiner sein als der Wert, den Sie in CV 34 eingetragen haben. Wenn er größer oder gleich ist, ist der Blinktakt verschwunden und bleiben die betroffenen Ausgänge ständig an. Ist CV 35 = 0 dann ist das Tastverhältnis 100% aus und 0 % ein. Betroffene Ausgänge gehen dann überhaupt nicht mehr an.

**CV 36** (CV 548) Steuert das Ab- und Aufblenden der verschiedenen Signalbegriffe. Beim Vorbild erlöschen Signalbegriffe, es gibt eine sehr kurze Dunkelphase und der neue Signalbegriff leuchtet auf. Die Zeit wird in Einheiten von ca. 6,55 ms ausgedrückt. Die Grundeinstellung ist 20, d.h. eine Abblend- und eine Aufblendzeit von ca. 120 ms. Das Ab- und Aufblenden macht nur beim Einsatz von Lichtsignalen Sinn. Weichenspulen könnten bei dieser Betriebsart Schaden nehmen, bzw. nicht richtig schalten.

**CV 37** (CV 549) In dieser Variablen wird festgelegt, für welche der 8 Ausgänge das Auf- und Abblenden aktiv ist. CV 37 ist ein Bitmuster, in dem Bit 0 für Ausgang 1R steht, Bit 1 für den Ausgang 1L, Bit 2 für den Ausgang 2R, usw. Möchten Sie das Ab- und Aufblenden für alle Ausgänge aktiv haben, geben Sie in CV 37 255 ein.

**CV 38 – CV 45** (CV 550 – CV 557) enthalten die Indices der bis zu 8 Gruppen von Signalbildern, die Sie im Bereich der CVs 49 – 128 definiert haben. Diese CVs sind **nur in Modus 4** wirksam. Über diese Indices wird die Abhängigkeit des Decoders vom Status des nächsten Decoders hergestellt. Der Index sagt also aus, welcher der 40 Signalbegriffe der 1. Begriff einer Gruppe von Begriffen ist, wenn der nächste Decoder z.B. Halt erkannt hat.

CV 38 : Index des ersten Begriffes einer Gruppe, der ausgegeben wird, wenn der nächste Decoder Status "0" (z.B. Halt) hat. CV 39 : Index des ersten Begriffes einer Gruppe, der ausgegeben wird, wenn der nächste Decoder Status "1" (z.B. Fahrt mit 40 km/h) hat.

Die Tabellen 4, 5, 6 und 7 zeigen ein praktisches Beispiel für die Benutzung des Decoders für Hl-Signale.

**CV 46** (CV 558) definiert die Blinkmaske für die Betriebsarten 1 – 3. Die Bits 0 – 7 entsprechen den Ausgängen 1 – 8. Ist ein Bit gesetzt, dann blinkt der zugehörige Ausgang, wenn er angesteuert wird. Blinken macht nur bei Signalen oder Warnleuchten einen Sinn.

**CV 47** (CV 559) enthält die die 6 niederwertigen Bits der zweiten Decoderadresse. Die 3 höherwertigen Bits werden aus CV 9 genommen. Dieser Parameter ist nur in Modus 4 aktiv. Durch parallele Auswertung der Befehle an die zweite Adresse kann über Zeiger auf eine andere Gruppe von Signalbildern zugegriffen werden. Wenn die zweite Decoderadresse auch einem reellen Decoder zugeordnet wird, kann eine automatische Auswahl der Signalbilder basierend auf dem Zustand des 2. Decoders realisiert werden. Es können sich nur Signale aus der gleichen Gruppe – mit gleichem CV 9 – gegenseitig beeinflussen.

**CV 48** (CV 560) enthält die Bitmaske, die bestimmt, welche Ausgänge vor der Ausgabe invertiert werden. Findet Verwendung in Modus 2 oder Modus 3, um bestimmte Signalbilder zu generieren, ohne dafür eine Diodenmatrix einzusetzen.

**CV 49, CV 51, CV 53, . . . . bis CV 127** (CV 563, CV 565, . . . . bis 539) enthalten bis zu 40 Signalbegriffe, die unter folgenden Bedingungen abgerufen werden können:

CV 29, Bit  $5 = 0$  und CV 29, Bit  $6 = 0$  CV 33 = 4, CV 47 = 0 Es können nur die ersten 8 Signalbegriffe abgerufen werden

 $CV$  29, Bit  $5 = 1$  und  $CV$  29, Bit  $6 = 1$ ,  $CV$  47 = 0

Bis zu 32 Signalbegriffe (NMRA "Aspects<sup>11</sup>") können angezeigt werden. Dies ist die Erweiterte Betriebsart nach NMRA, die noch nicht von jeder Zentrale beherrscht wird.

CV 29, Bit  $5 = 0$  und CV 29, Bit  $6 = 0$ , CV 33 = 4, CV 47 > 0 Abhängig vom Ausgangszustand des Decoders mit der LSB Adresse aus CV 47 wird über CV 38 – 45 jeder beliebige Signalbegriff innerhalb der 40 möglichen Signalbegriffe angezeigt.

Jeder Signalbegriff wird mit 2 Bitmasken definiert: die erste Bitmaske bestimmt, welche Ausgänge aktiv sind. Die jeweils zweite Bitmaske bestimmt, welche dieser Ausgänge blinken. Tabelle 4, Tabelle 5, Tabelle 6 und Tabelle 7 zeigen ein Beispiel für die Konfiguration eines Hl Hauptsignals mit dem dazugehörigen Vorsignal in Abhängigkeit des nachfolgenden Signals.

**CV 50, CV 52, CV 54, . . . . bis CV128** (CV 564, CV 566, CV 568 . . . . bis CV 640) enthalten passend zu den obigen Signalbegriffen die bis zu 40 Blinkmasken. Im Beispiel der Tabelle 4 enthält CV 52 z.B. das Blinkattribut für die gelbe Signalleuchte des Vorsignals.

## **4.1 Erweiterte DCC-Befehle für Zubehördecoder**

Diese Befehle sind bereits heute in der Firmware des Decoders implementiert. Aktuelle Zentralen, welche diese Befehle auch ausgeben können, existieren (noch) nicht.

- Standard Befehl für erweiterte Zubehördecoder. Erlaubt die Auswahl eines von bis zu 32 Signalbildern auf einem Decoder, der nur eine Weichenadresse statt eine Decoderadresse beansprucht.
- Rundruf Befehl (Broadcast) für erweiterte Zubehördecoder. Dieser Befehl wird von allen erweiterten Zubehördecodern, ungeachtet deren Adresse, ausgeführt. Eine sinnvolle Anwendung wäre das auf rot Stellen aller Signale.
- POM für erweiterte Zubehördecoder. Kann z.B. angewendet werden, um Signalbilder online zu verändern. Interessant, wenn man die Decoder mittels Computerprogramm ansteuert.

## **4.2 Rücksetzen auf Auslieferungszustand**

Um den Decoder wieder auf Auslieferungszustand zurückzusetzen, wird er auf die Adresse 0 programmiert. Dazu werden CV 1 und CV9 beide zu 0 gesetzt. Das Rücksetzen berührt nicht die Inhalte der CV 49 – CV 128.

- Die Adresse des Decoders wird auf 1 gestellt
- Die Schaltzeiten CV 3 CV 6 werden auf 50 (0,32 s) gestellt
- Betriebsart CV 33 = 1 (Standard Weichendecoder)
- Das Speichern wird abgeschaltet und gespeicherte Inhalte gelöscht
- Decoderadressierung wird aktiviert (CV 29, Bit  $6 = 0$ )
- Standard Befehle für Zubehördecoder werden aktiviert (CV 29. Bit  $5 = 0$ )
- Das Ab- und Aufblenden der Ausgänge wird abgeschaltet  $(CV 36 = 20, CV 37 = 0)$
- Blinken und invertieren der Ausgänge wird abgeschaltet (CV  $46 = 0$ , CV  $48 = 0$ )
- Die zweite Decoderadresse wird auf 0 (inaktiv) gestellt.

## **4.3 Beispielkonfiguration für Modus 4**

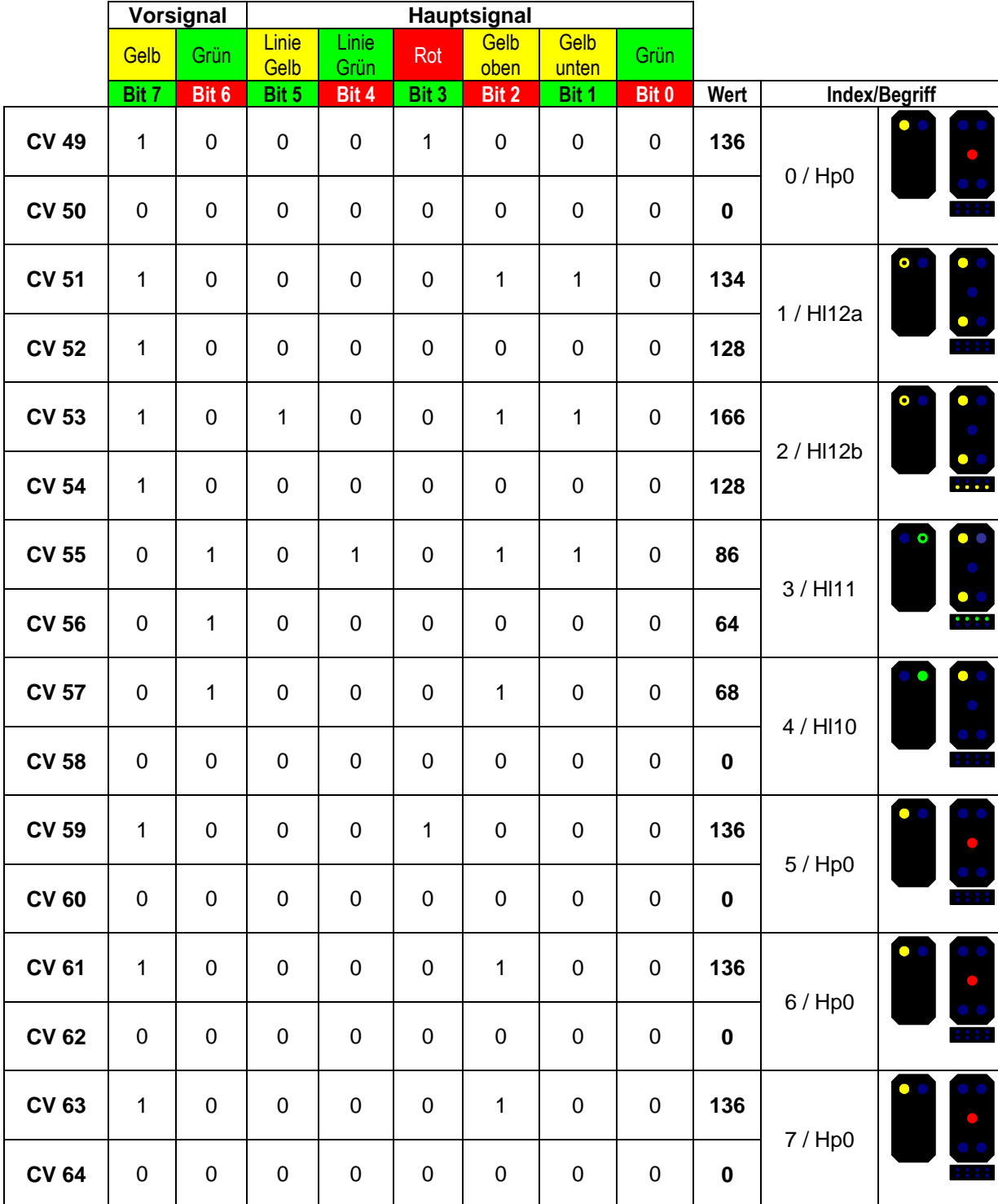

Tabelle 4 - Beispielkonfiguration für ein Hl Hauptsignal mit zugehörigem Vorsignal. Das nächste Signal zeigt Halt. CV 38 = 0

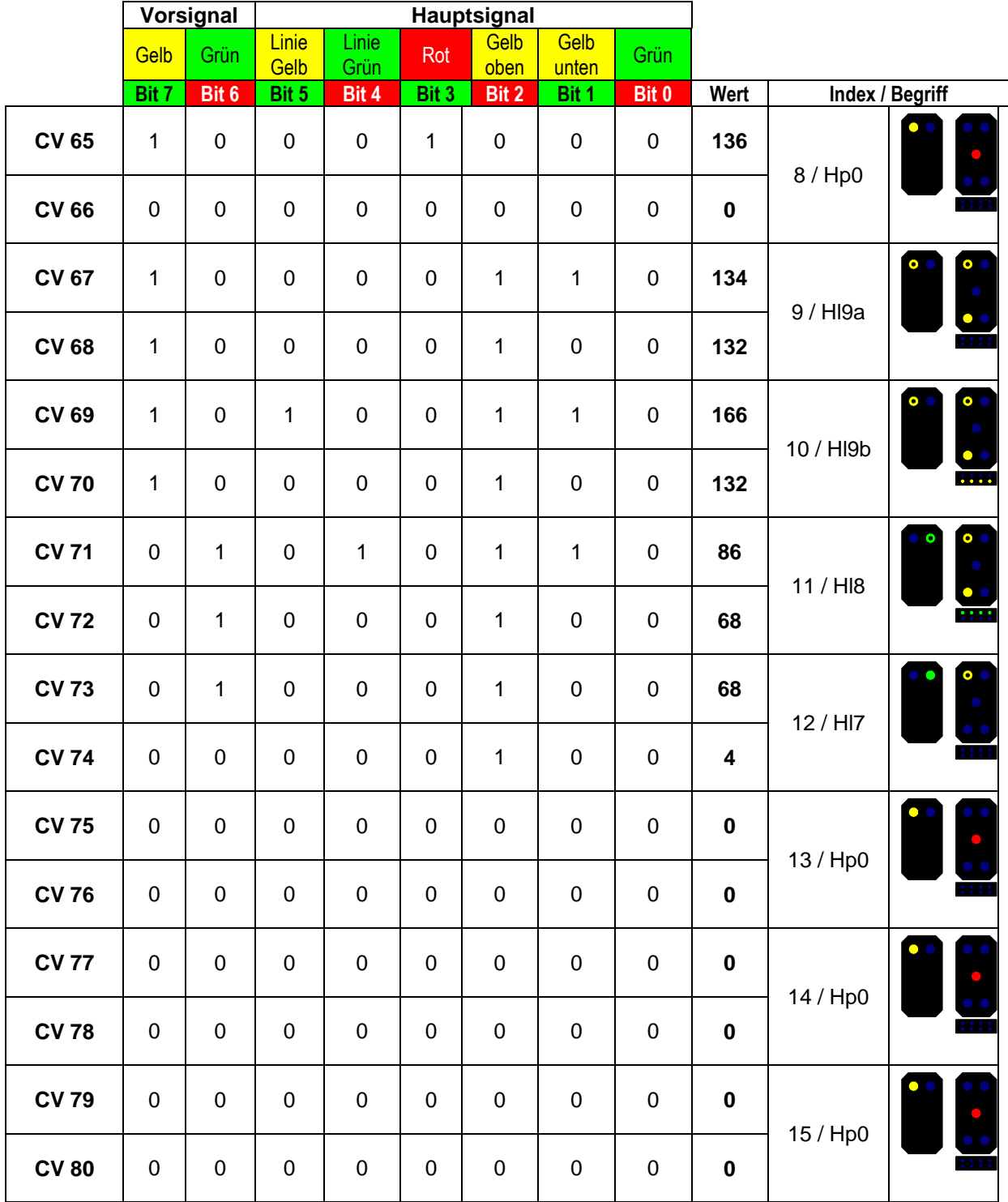

Tabelle 5 - Beispielkonfiguration für ein Hl Hauptsignal mit zugehörigem Vorsignal. Das nächste Signal zeigt Fahrt mit 40/60 km/h. CV 39 = 8, CV 40 = 8

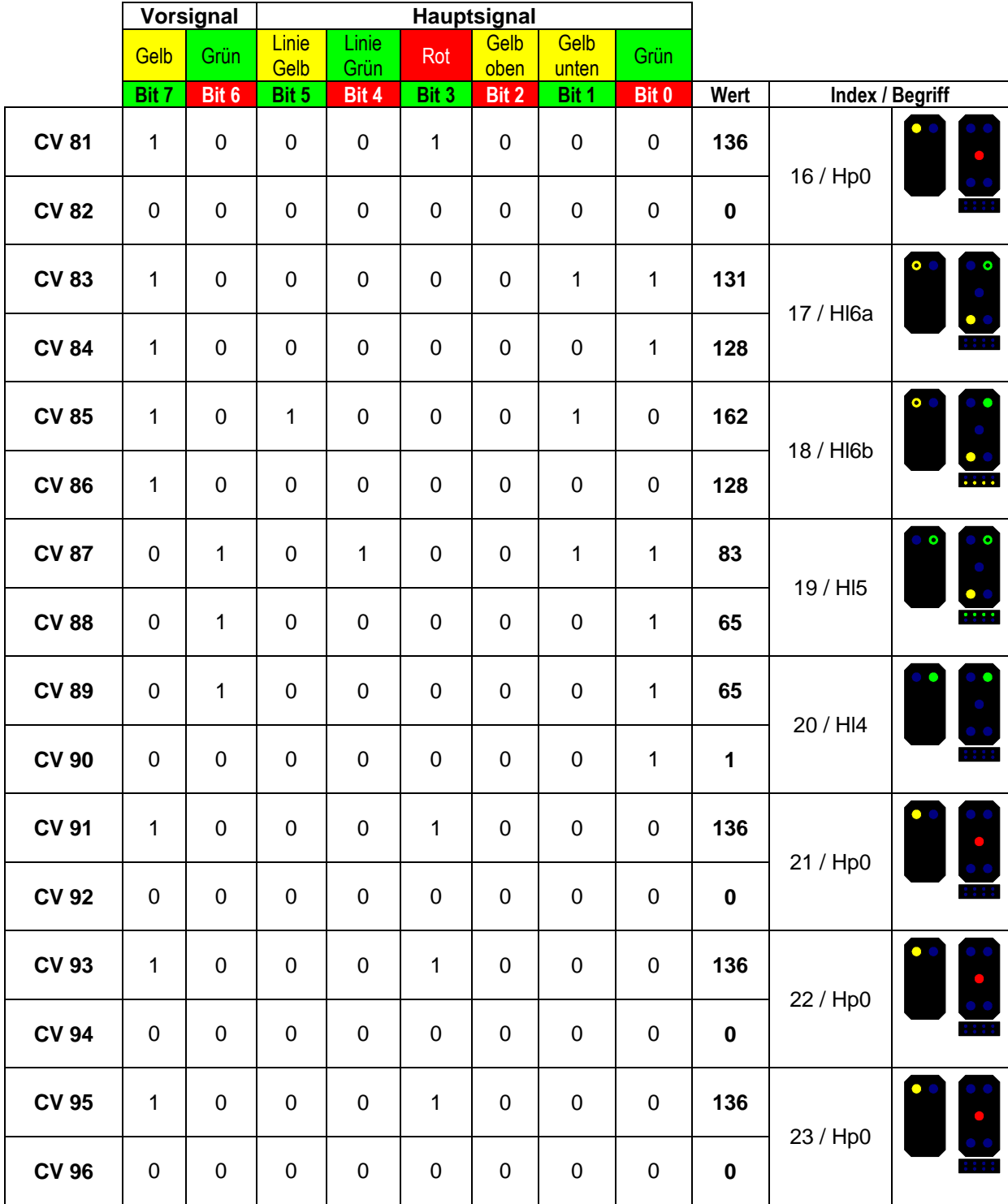

Tabelle 6 - Beispielkonfiguration für ein Hl Hauptsignal mit zugehörigem Vorsignal. Das nächste Signal zeigt Fahrt mit 100 km/h. CV 41 = 16

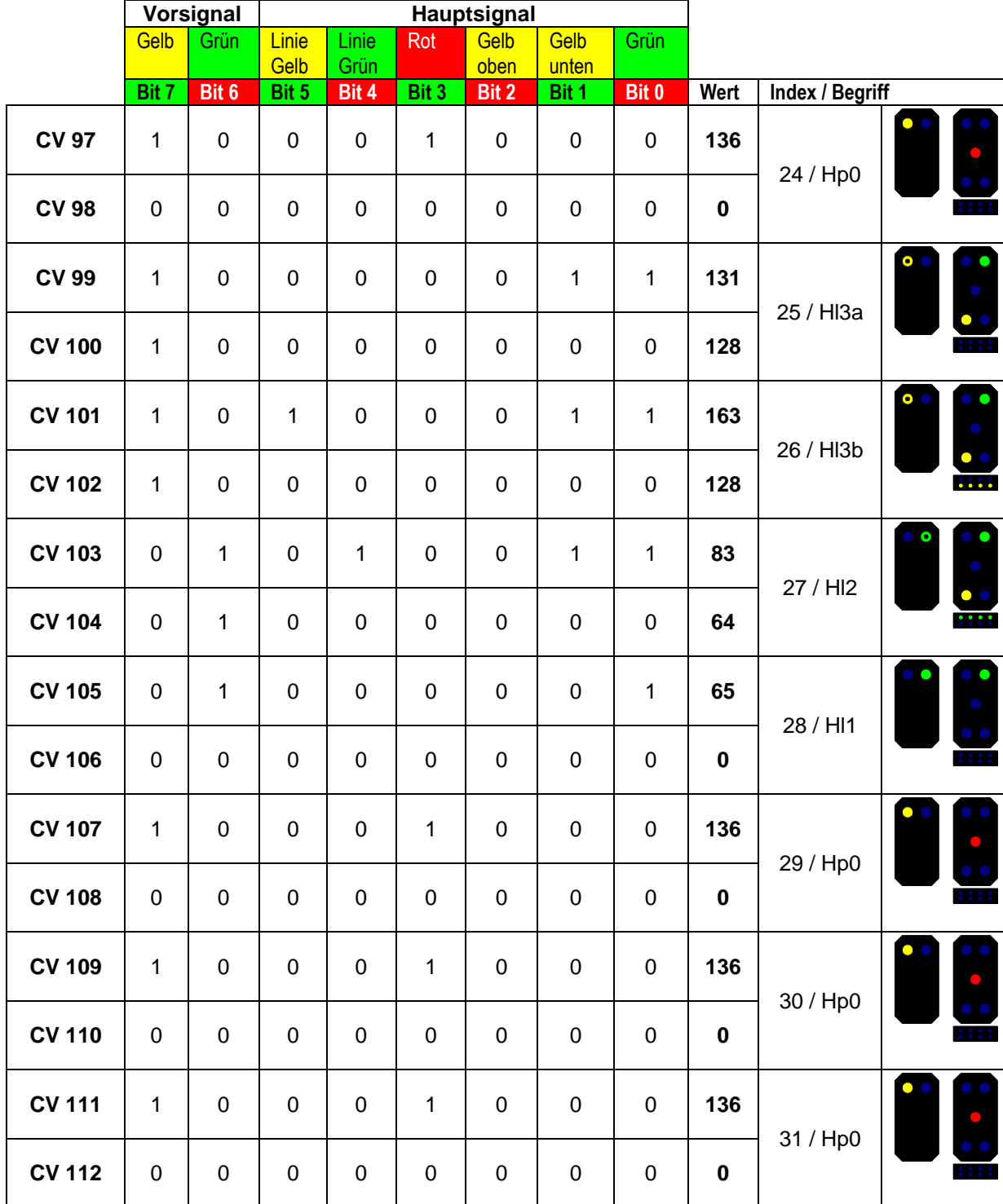

Tabelle 7 - Beispielkonfiguration für ein Hl Hauptsignal mit zugehörigem Vorsignal. Das nächste Signal zeigt freie Fahrt. CV 42 = 24

## **4.4 Übersicht aller CVs**

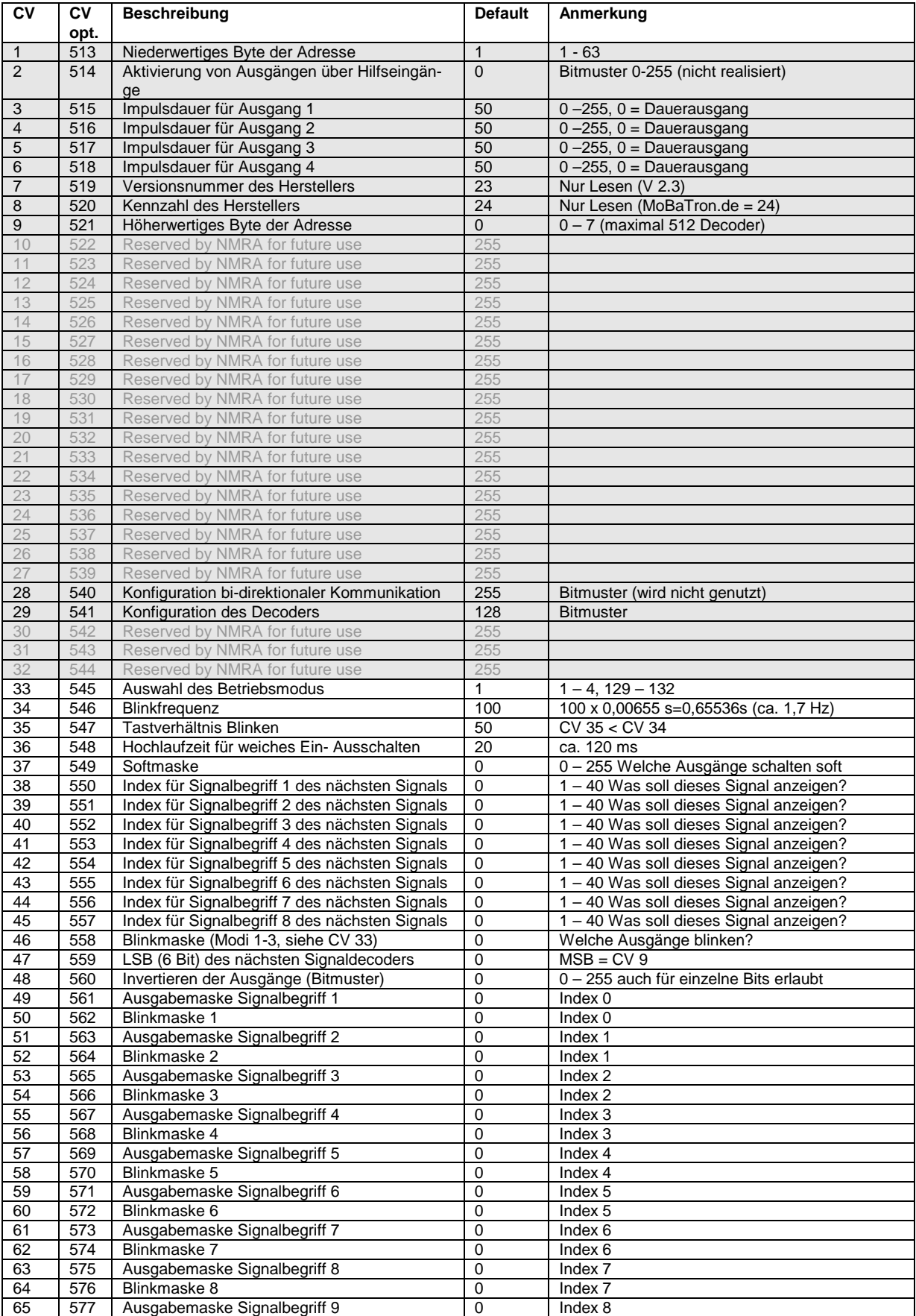

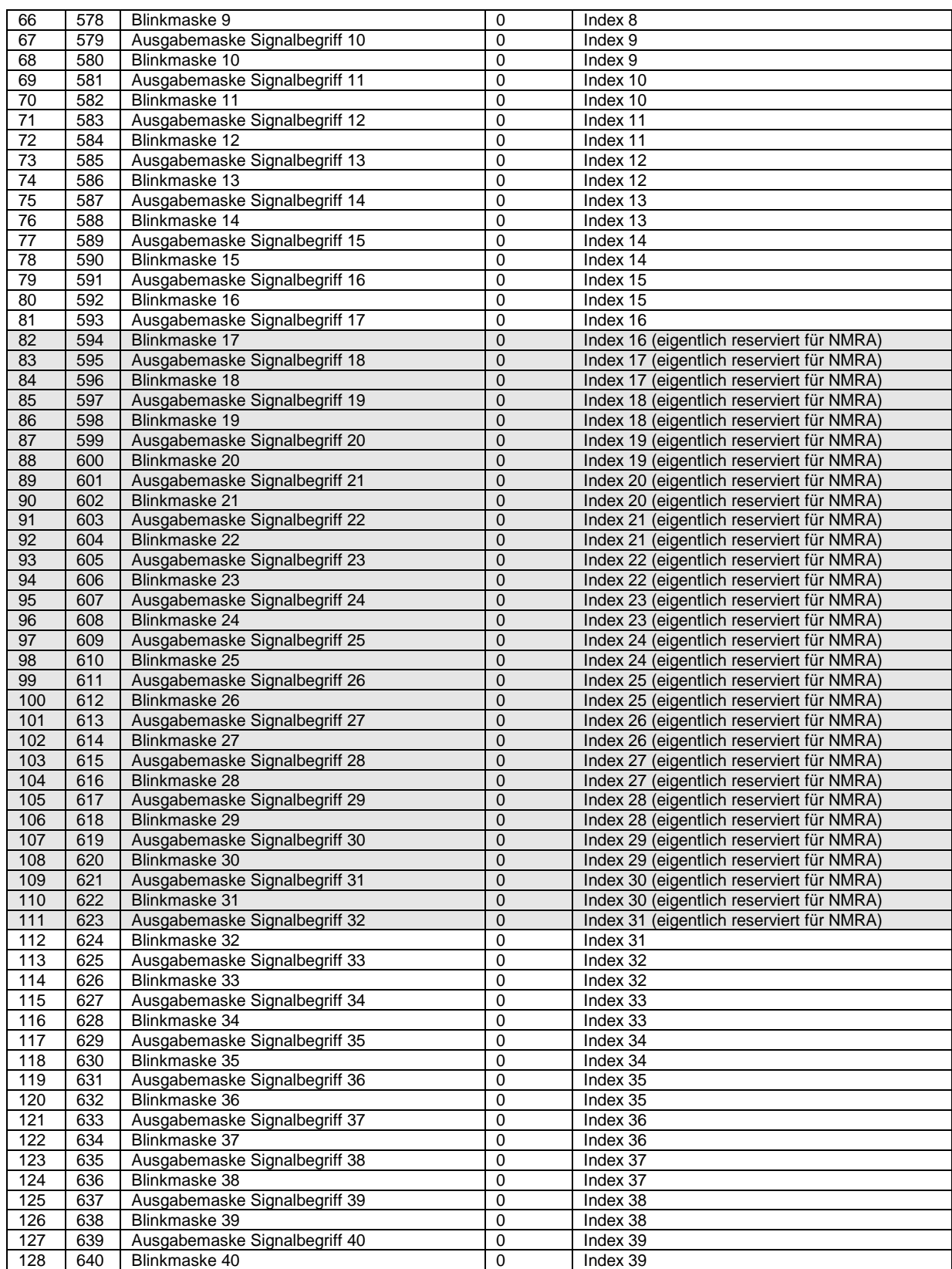

Tabelle 8 - Übersicht der CVs für NMRA-kompatible Zubehördecoder. Die grau hinterlegten Felder zeigen die Standard NMRA-CVs, die übrigen Felder sind für die spezifischen Eigenschaften des Decoders.

# **5 Umgesetzte DCC-Packet<sup>13</sup>s**

Nachfolgend die Übersicht der im Decoder umgesetzten DCC Packets . Alle hier aufgeführten Telegramme werden verstanden und ausgeführt.

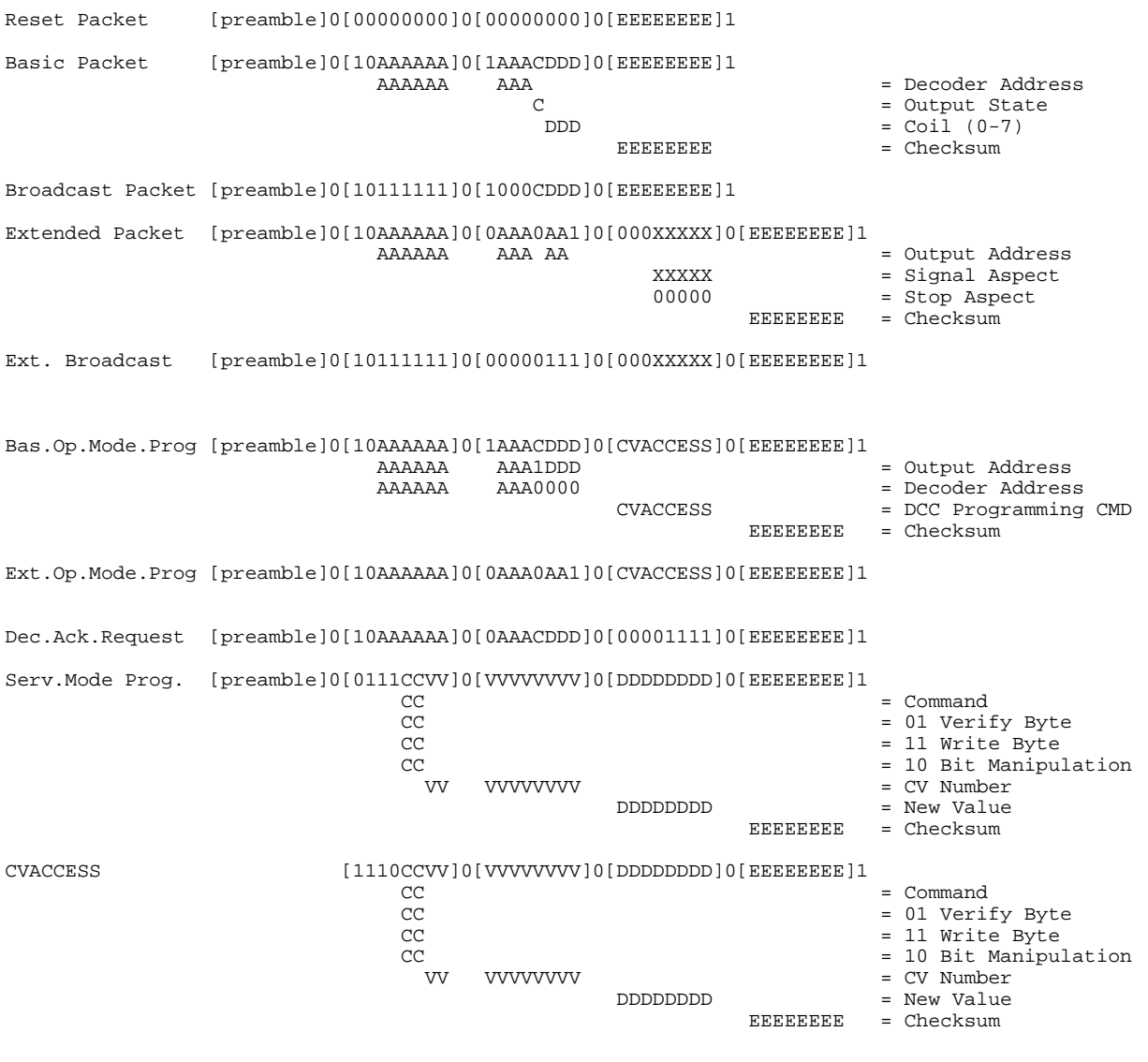

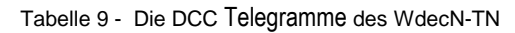

## **6 Problembehebung**

## **6.1 Elektromagnetische Störungen**

Bei nicht entstörten Magnetspulantrieben mit integrierter Endlagenabschaltung treten erhebliche elektromagnetische Störungen auf. Der Decoder WDecN-TN ist so konstruiert, dass diese Störungen normal gesprochen keinen Einfluss auf seine Funktion haben. Sollte es dennoch vorkommen, dass beim Betrieb dieser endabgeschalteten Antriebe andere (Dau-er- )Ausgänge des Decoders spontan abschalten oder andere Unregelmäßigkeiten auftreten, dann lassen sich diese Störungen oft durch Kürzen der Leitungen zum Antrieb schon verhindern. Auf keinen Fall sollten die Leitungen zum Antrieb wie eine Antenne um den Decoder gelegt werden. Lassen sich die Störungen trotzdem nicht beseitigen, können Sie die Störungen mit Ferritringe in der + Versorgungsleitung zum Antrieb abblocken. Eine 100% wirksame Entstörung erreichen Sie durch Einbau von Freilaufdioden direkt über die eigentliche Magnetspulen. Nach einem solchen Eingriff sind die Spulen nicht mehr für den Gebrauch auf konventionellen Anlagen mit Wechselstrom zu betreiben.

Auch mit "Transient Voltage Suppressors" (schnellen Spannungsbegrenzern) mit Werten von 24 bis 30 V über den Ausgängen des Decoders können Sie elektromagnetische Störungen effektiv bekämpfen.

## **6.2 Kurzschlüsse und Überbelastung**

Der Decoder ist mit einer selbstrückstellenden Sicherung gegen Überbelastung gesichert. Wenn der Strom über längere Zeit über dem Nennstroms des Decoders liegt, erwärmt sich die Sicherung sehr stark und schaltet dabei den Strom ab. Wenn der Grund für die Überlastung verschwindet, kühlt die Sicherung wieder ab und schaltet nach einige Sekunden wieder durch.

Bei schlagartigen Kurzschlüssen oder Überlastungen ist die Sicherung unter Umständen nicht schnell genug, Schäden am Decoder zu vermeiden. Der Innenwiderstand Ihrer Stromversorgung und die Leitungswiderstände zwischen Stromversorgung, Decoder und Kurzschluss bestimmen, ob bei derartigen Kurzschlüssen der Treiber ULN2803 beschädigt wird. Sollte der Treiber ULN2803 beschädigt werden, lässt er sich Dank des Stecksockels leicht auswechseln.

## **6.3 Beim Programmieren meldet die Zentrale "Fehler"**

Sie haben den Decoder am Programmiergleis angeschlossen und Sie versuchen eine Konfigurationsvariable zu lesen oder zu schreiben. Ihre Zentrale meldet daraufhin "Fehler".

- Haben Sie an den ~ Klemmen von Klemmleiste K1 eine Gleich- oder Wechselspannung von 14 – 18V angelegt?
- Beim Schreiben von schreibgeschützten CVs muss dieser Fehler auftreten, weil der Decoder den Schreibauftrag nicht bestätigt.
- Haben Sie auf Ihrer Zentrale die richtige Programmierungsart aktiviert? Der WDecN-TN unterstützt nur "CV byteweise" oder "CV bitweise", also direkte Programmierung über CV. Programmierungsarten wie Registerprogrammierung oder "paged mode" werden nicht unterstützt und bewirken diese Fehlermeldung.
- Prüfen Sie bitte die Aufschrift des Mikrocontrollers. Die Aufschrift sollte "**WDecN-TN**" lauten. Der fast identische WDecD-TN Decoder kann nicht am Programmiergleis programmiert werden.

## **6.4 Beim Programmieren meldet die Zentrale "k. Lok"**

Sie haben den Decoder am Programmiergleis angeschlossen und versuchen eine Konfigurationsvariable zu lesen oder zu schreiben. Die Zentrale reagiert mit "k. Lok", d.h., sie stellt keine Belastung am Programmiergleis fest.

- Prüfen Sie die Verdrahtung zwischen Programmiergleisanschluss Ihrer Zentrale und den Klemmen der Klemmleiste K3. Messen Sie an Klemmleiste K3 eine digitale Spannung (Wechselspannung)? Beträgt die Spannung mindestens ca. 10V? Sind die Verbindungen von der Klemmleiste K3 zur Platine noch Intakt? Haben Sie eventuell durch übermäßiges Festziehen der Klemme die Lötverbindung zur Platine unterbrochen?
- Der WDecN-TN verbraucht sehr wenig von der am Programmiergleis verfügbaren Energie. Je nach Empfindlichkeit der Zentrale könnte sie das als Fehlen einer Belastung, sprich Decoder, auffassen. Sie können mit einem Widerstand von ca. 1 bis 2 kOhm parallel zum Programmiergleis die Belastung für die Zentrale etwas erhöhen.
- Meistens wird die Spannung für das Programmiergleis in der Zentrale über ein Relais geschaltet. Durch die geringe Belastung, die der WDecN-TN für die Zentrale darstellt, kann der Kontaktwiderstand des Relais so hoch sein, dass die Zentrale den Decoder nicht wahrnimmt und die Meldung "Keine Lok" ausgibt.
- Prüfen Sie bitte die Aufschrift des Mikrocontrollers. Die Aufschrift sollte "**WDecN-TN**" lauten. Der fast identische WDecD-TN Decoder kann nicht am Programmiergleis programmiert werden.

## **6.5 Der Decoder funktioniert gar nicht**

Der Decoder wird mit Werkseinstellungen getestet und ausgeliefert. Mit dieser Einstellung verhält er sich wie ein normaler 4- Fach Weichendecoder für Doppelspulenantriebe auf der Adresse 1. Damit bedient er die Weichen 1 – 4. Sie haben bereits eine oder mehrere Weichen oder Lämpchen angeschlossen und möchten diese am Decoder kurz ausprobieren. Sie stellen keinerlei Funktion fest.

- Prüfen Sie die Verdrahtung. Haben Sie das digitale DCC Gleissignal an Klemmleiste K3 angeschlossen? Liegt an den ~ Klemmen der Klemmleiste K1 eine Gleich oder Wechselspannung von 14 – 18 V an?
- Befindet sich Ihre Zentrale in Keyboard Modus? Sind auf dem Keyboard die Tasten zur Bedienung von Weichen 1 – 4 aktiviert worden? Haben sie auf der (Multiprotokoll-) Zentrale das DCC Gleisformat für diese Weichen aktiviert?
- Sind die Weichen/ die Lämpchen Korrekt angeschlossen? Funktionieren diese Weichen/ Lämpchen auch im konventionellen Betrieb mit Wechselspannung?
- Prüfen Sie die Decodertype. Die Aufschrift des Mikrocontrollers muss "**WDecN-TN**" lauten. Der fast identische WDecM-TN kann mit dem DCC Protokoll nichts anfangen und bleibt dementsprechend stumm.
- Prüfen Sie den Decoder auf Beschädigungen. Haben sich eventuell Bauteile gelöst? Stecken die integrierten Schaltungen noch richtig in ihren Fassungen?

## **6.6 Versionsübersicht**

**V 2.3** Austastlücken der bidirektionalen Kommunikation werden nun korrekt verarbeitet, Fehler beim CV Bit Schreiben korrigiert, Code-Anpassung wegen Hardwareänderung (8.2.2009).

**V 2.2** Optimierung der Routinen zum Lesen und Schreiben von CV, Timing des Ack Impulses optimiert (21.1.2008)

**V 2.1** Fehler beim Rücksetzen auf Werkseinstellung behoben (14.05.2006).

**V 2.0** Modus 0 eingeführt, Überblenden der Signalbilder optimiert, Anpassung an NMRA RP921, einige Befehle eliminiert und Watchdog eingeführt (17.4.2006)

**V1.4** Optimierung der Ausgangstimer und Timing des Überblenden (2.12.2005)

**V1.3** Fehlerbehebung: Lokdecoder 1 mit 28 Stufen störte Weichendecoder 1 (25.11.2005)

**V 1.2** NMRA Herstellerkennung 24 (10.11.2005)

**V 1.1** CV 513 – 640 nun auch unter CV 1 bis CV 128 zugänglich (13.07.2005)

**V 1.0** Erstausgabe WDecN-TN (11.2.2005)

# **7 Appendix A Adressierung**

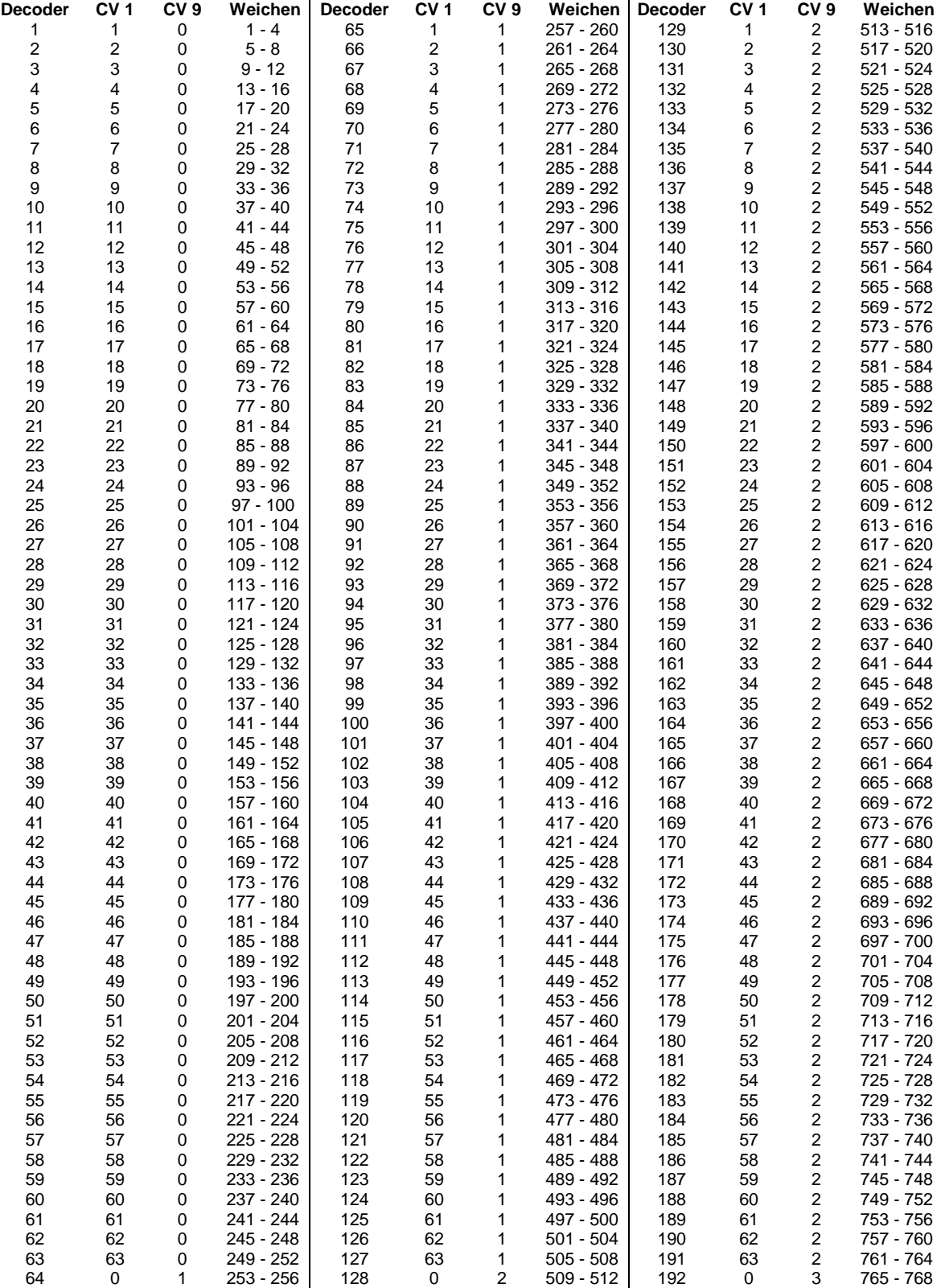

Tabelle 10 Decoderadressierung in CV 1 und CV 9, Decoder 1 bis 192

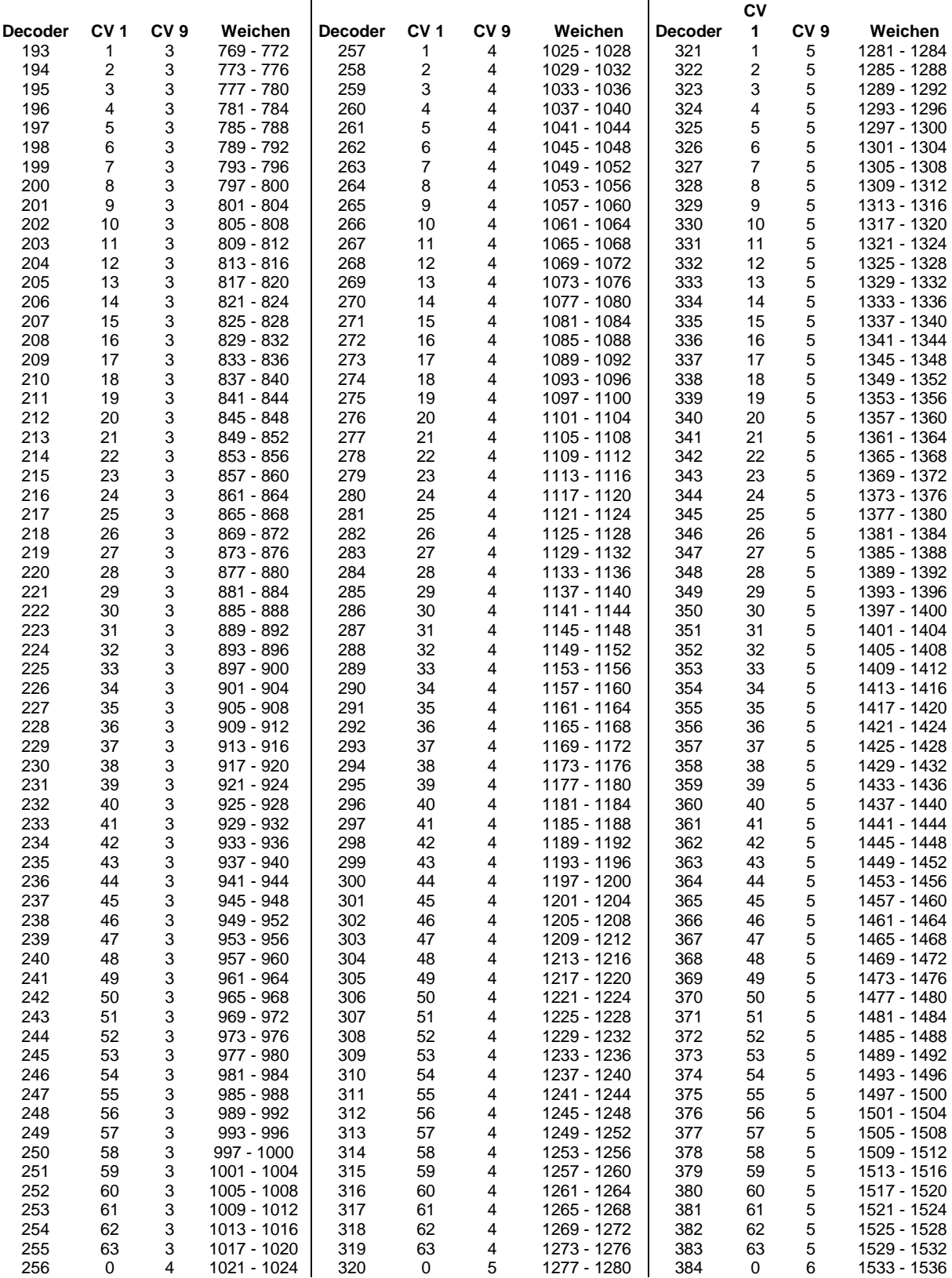

Tabelle 11 Decoderadressierung in CV 1 und CV 9, Decoder 193 bis 384

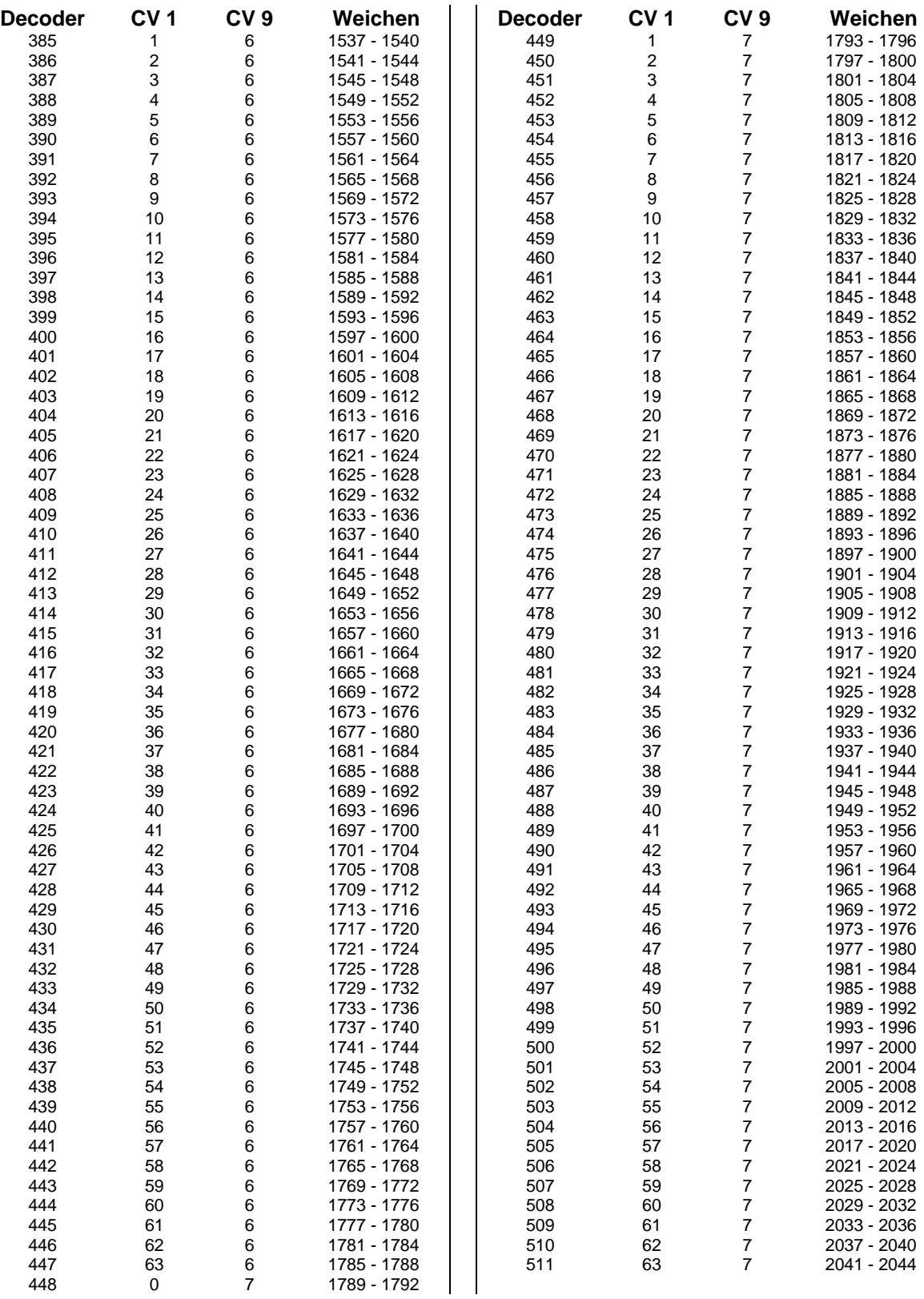

Tabelle 12 Decoderadressierung in CV 1 und CV 9, Decoder 385 bis 511

## **8 Glossar:**

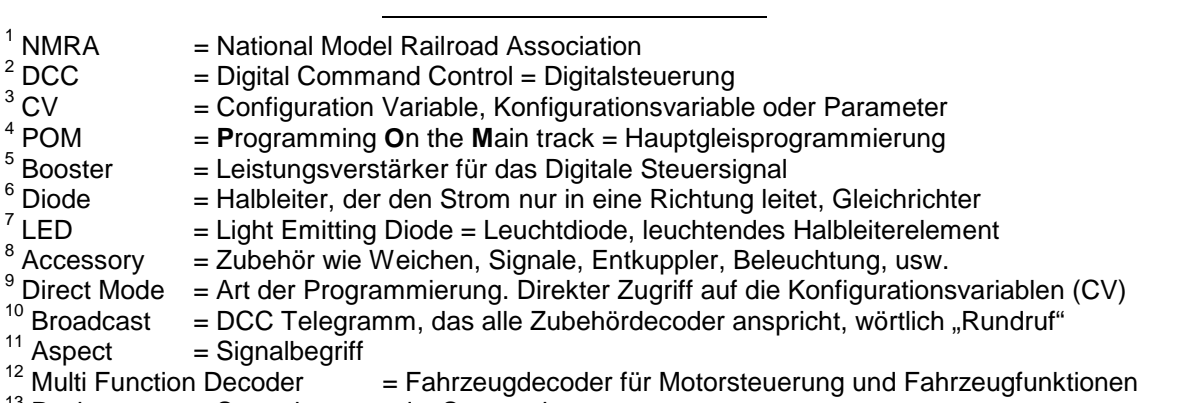

 $13$  Packet = Steuerkommando, Steuertelegramm

Dieses Produkt ist kein Spielzeug! Es ist nicht für Kinder unter 14 Jahren geeignet. Der Bausatz enthält kleine Teile. Deswegen gehört er auf keinen Fall in die Hände von Kindern unter 3 Jahren. Es besteht Verletzungsgefahr durch scharfe Spitzen und Kanten. Bei falscher Anwendung besteht Feuergefahr. Befolgen Sie bitte die Anweisungen dieser Bedienungsanleitung.

\* Arnold, Digitrax, Lenz, Roco und Zimo sind registrierte Handelsmarken Änderungen vorbehalten